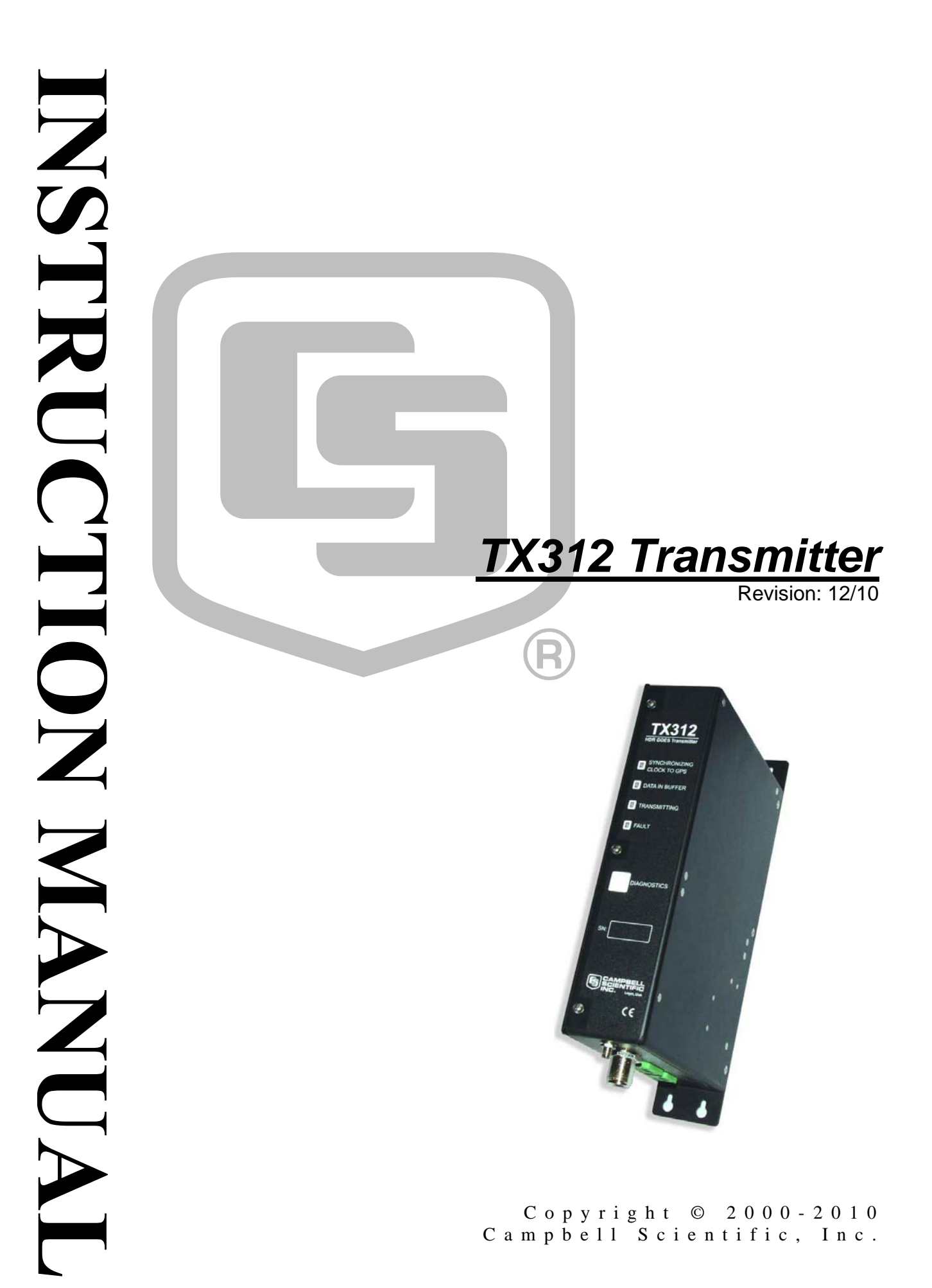

# *Warranty and Assistance*

The **TX312 TRANSMITTER** is warranted by Campbell Scientific, Inc. to be free from defects in materials and workmanship under normal use and service for twelve (12) months from date of shipment unless specified otherwise. Batteries have no warranty. Campbell Scientific, Inc.'s obligation under this warranty is limited to repairing or replacing (at Campbell Scientific, Inc.'s option) defective products. The customer shall assume all costs of removing, reinstalling, and shipping defective products to Campbell Scientific, Inc. Campbell Scientific, Inc. will return such products by surface carrier prepaid. This warranty shall not apply to any Campbell Scientific, Inc. products which have been subjected to modification, misuse, neglect, accidents of nature, or shipping damage. This warranty is in lieu of all other warranties, expressed or implied, including warranties of merchantability or fitness for a particular purpose. Campbell Scientific, Inc. is not liable for special, indirect, incidental, or consequential damages.

Products may not be returned without prior authorization. The following contact information is for US and International customers residing in countries served by Campbell Scientific, Inc. directly. Affiliate companies handle repairs for customers within their territories. Please visit www.campbellsci.com to determine which Campbell Scientific company serves your country.

To obtain a Returned Materials Authorization (RMA), contact Campbell Scientific, Inc., phone (435) 753-2342. After an applications engineer determines the nature of the problem, an RMA number will be issued. Please write this number clearly on the outside of the shipping container. Campbell Scientific's shipping address is:

> **CAMPBELL SCIENTIFIC, INC.**  RMA#\_\_\_\_\_ 815 West 1800 North Logan, Utah 84321-1784

For all returns, the customer must fill out a "Declaration of Hazardous Material and Decontamination" form and comply with the requirements specified in it. The form is available from our website at [www.campbellsci.com/repair.](http://www.campbellsci.com/repair) A completed form must be either emailed to [repair@campbellsci.com](mailto:repair@campbellsci.com) or faxed to 435-750-9579. Campbell Scientific will not process any returns until we receive this form. If the form is not received within three days of product receipt or is incomplete, the product will be returned to the customer at the customer's expense. Campbell Scientific reserves the right to refuse service on products that were exposed to contaminants that may cause health or safety concerns for our employees.

# **TX312 Transmitter Table of Contents**

PDF viewers note: These page numbers refer to the printed version of this document. Use the Adobe Acrobat® bookmarks tab for links to specific sections.

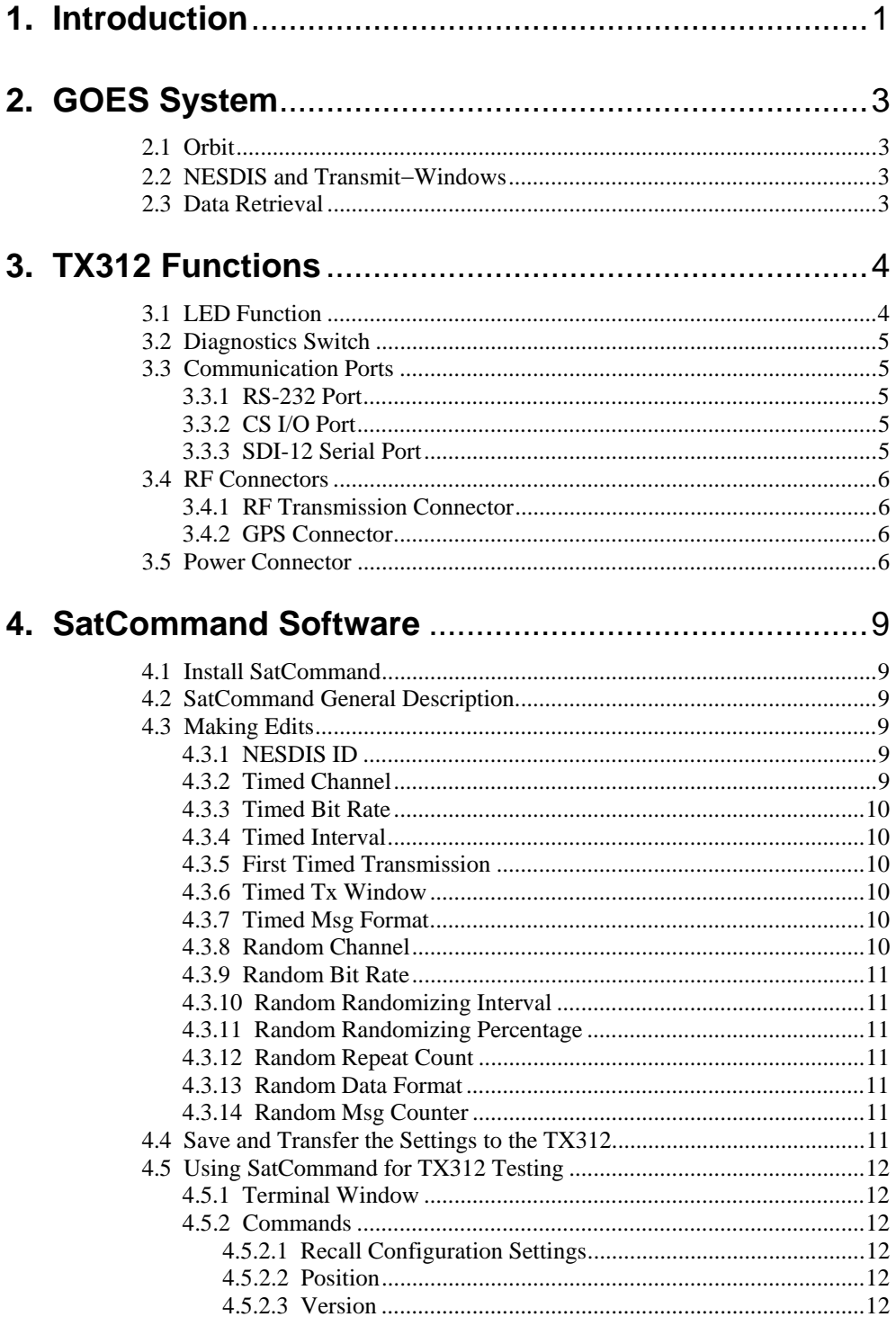

5.

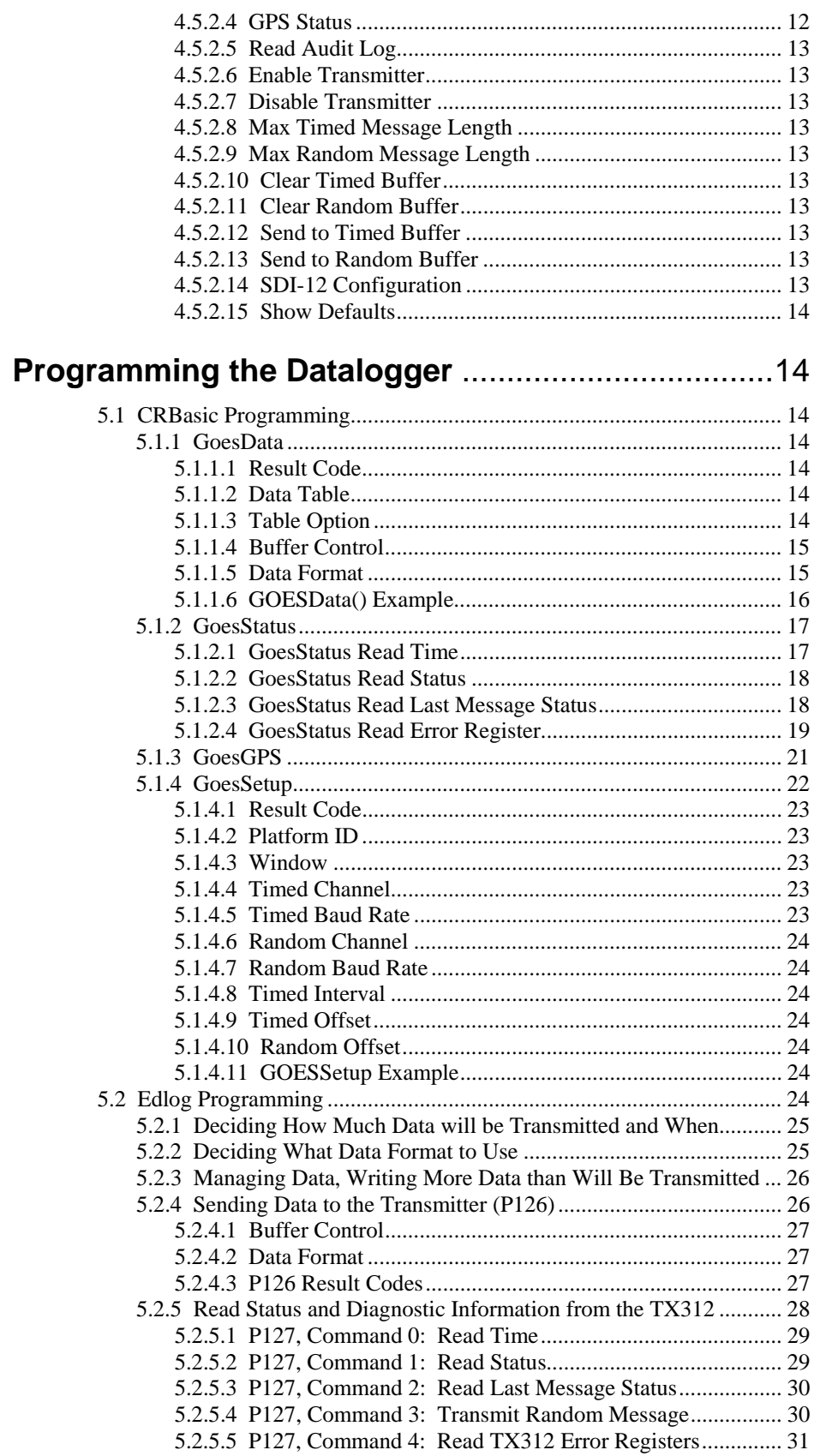

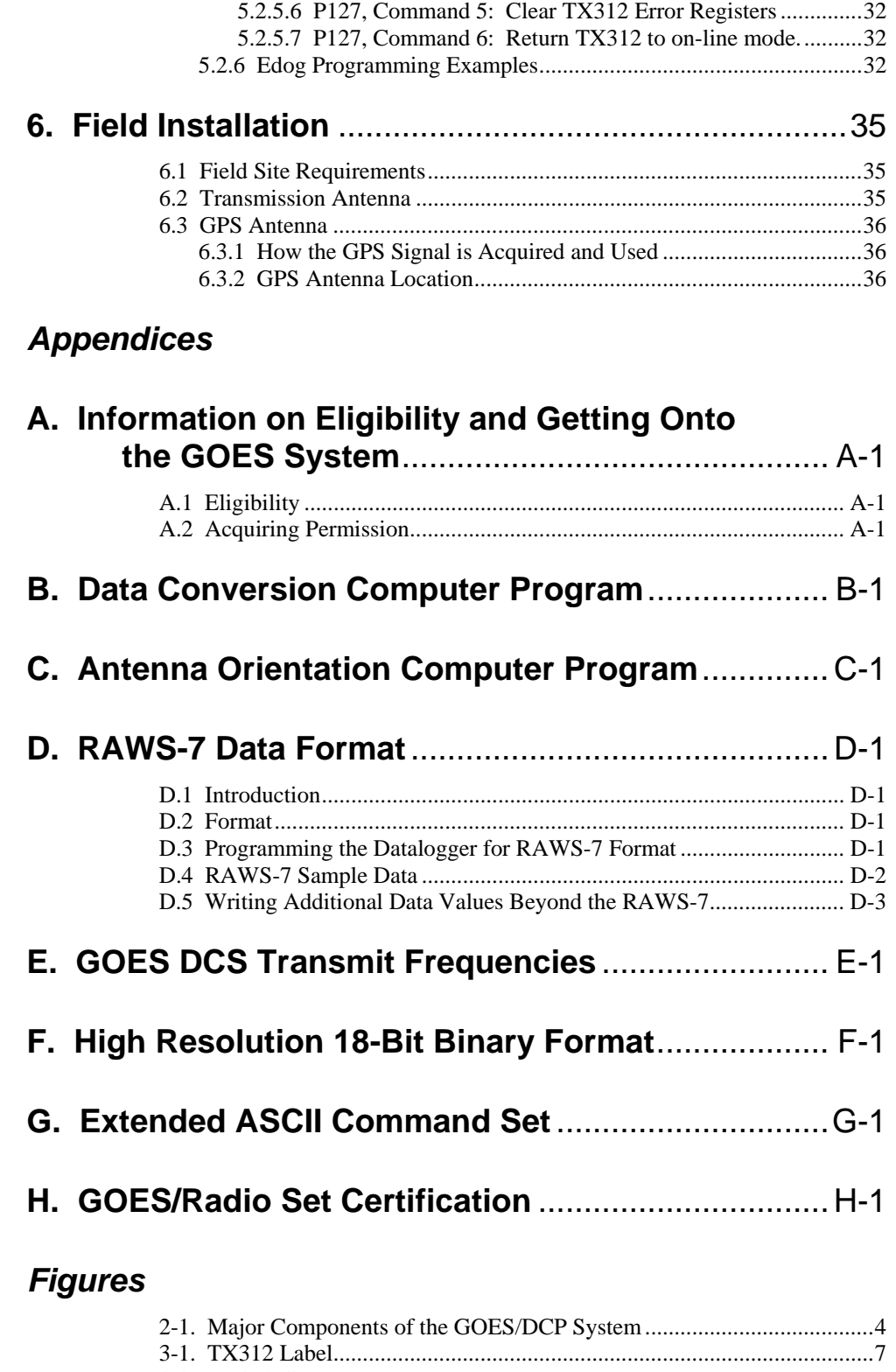

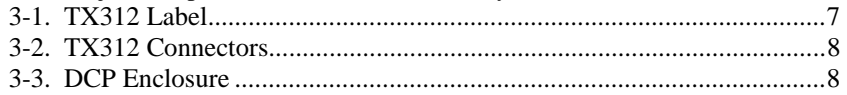

# *Tables*

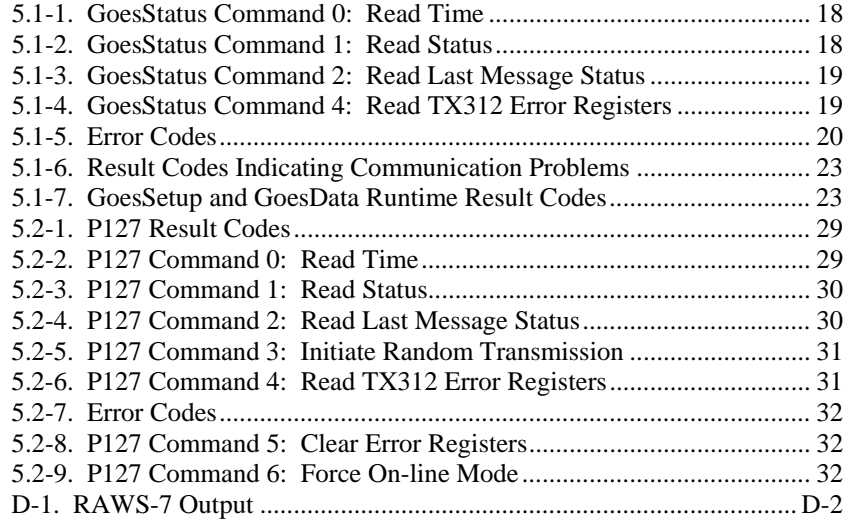

# **1. Introduction**

The TX312 transmitter supports one-way communication, via satellite, from a Campbell Scientific datalogger to a ground receiving station. Satellite telemetry offers a convenient telecommunication alternative for field stations where phone lines or RF systems are impractical.

The TX312 utilizes non-volatile memory to store configuration information, such as platform ID, transmission baud rate, channel number, scheduled transmission time, offset time and message window length. The TX312 also has a 15.7 K byte RAM buffer for scheduled transmissions and a buffer for random transmissions. The clock is maintained with a GPS receiver.

TX312 supports the following certification standards:

- 300/1200 BPS DCPRS Certification Standard version 1.0b March 2000
- 100 BPS Self-timed DCPRS Certification Standard November 1981
- 100 BPS Random DCPRS Certification Standard November 1981
- SDI-12, A Serial-Digital Interface Standard for Microprocessor-based Sensors version 1.2 - October 21, 1996

High data rates are supported. The TX312 includes serial communication ports:

- CS I/O for Campbell dataloggers
- RS-232 port used for dataloggers and PC communication
- SDI-12 is used where only SDI-12 sensors are used and a datalogger is not needed

The CS I/O port is a Campbell Scientific Synchronous Device for Communication (SDC) port.

The 21X and CR7 dataloggers do not support SDC or the TX312. **NOTE** 

The National Environmental Satellite, Data, and Information Service (NESDIS) certification of the TX312 was done for Forest Technology Systems, Ltd. under model name FTS TX312. See Appendix H for a copy of the certification certificate. **NOTE** 

# **Specifications:**

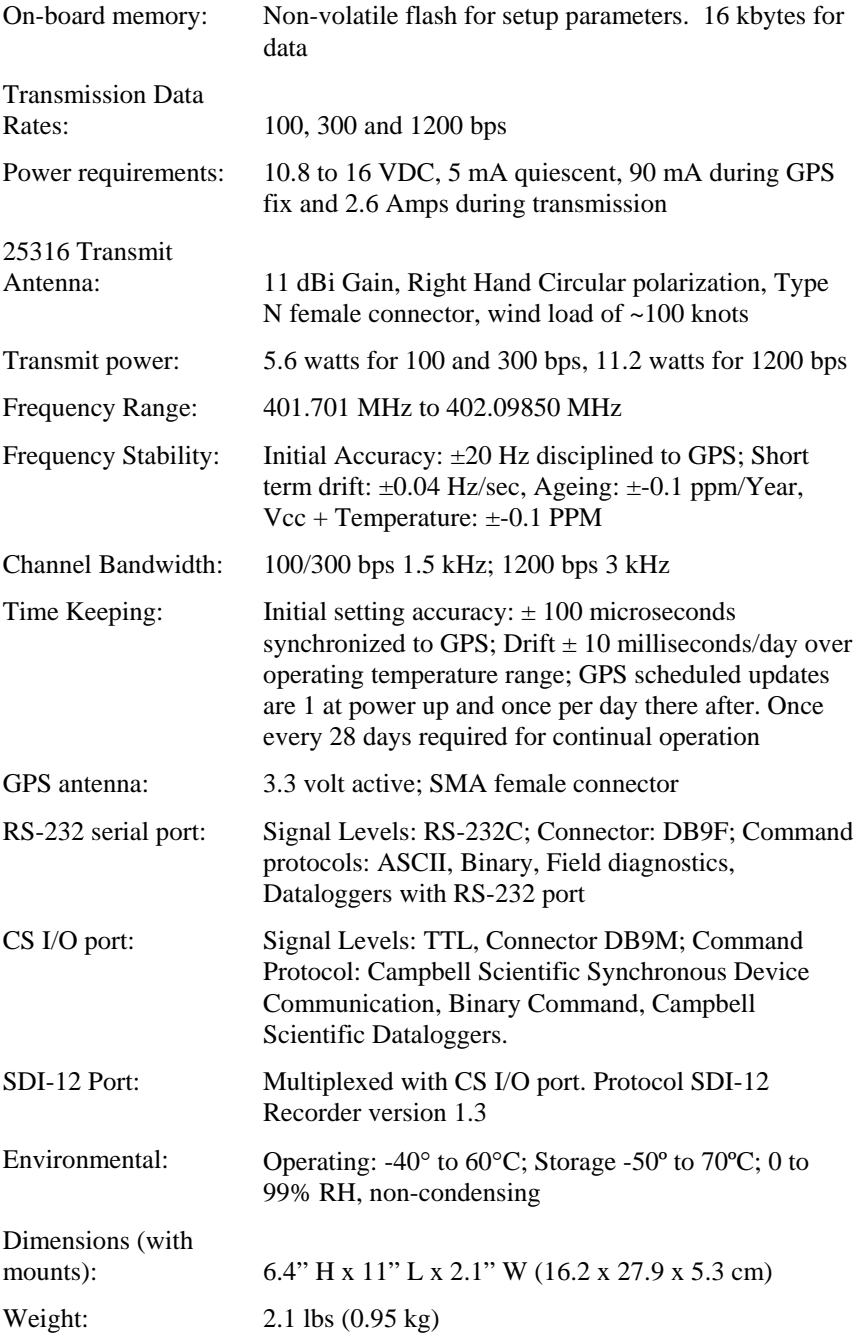

# **2. GOES System**

# **2.1 Orbit**

The TX312 transmitter sends data via Geostationary Operational Environmental Satellites (GOES). GOES satellites have orbits that coincide with the Earth's rotation, allowing each satellite to remain above a specific region. This allows a user to point the GOES antenna at a fixed position in the sky.

There are two satellites, GOES East and GOES West. GOES East is located at 75° West longitude and GOES West is located 135° West longitude. Both satellites are located over the equator. Within the United States, odd numbered channels are assigned to GOES East. Only even numbered channels are assigned to GOES West. Channels used outside the United States are assigned to either spacecraft.

# **2.2 NESDIS and Transmit**−**Windows**

GOES is managed by the National Environmental Satellite Data Information Service (NESDIS). NESDIS assigns the platform ID, uplink channel number, and self-timed or random transmit windows. Self-timed windows allow data transmission only during a predetermined time frame (typically one minute or less, every one, three, or four hours). The self-timed data is erased from the transmitter's buffer after each transmission, random data is not. Random windows are for critical applications (e.g., flood reporting) and allow transmission immediately after a threshold has been exceeded. The transmission is then randomly repeated to ensure it is received. A combination of self-timed and random transmission can be executed by the TX312.

# **2.3 Data Retrieval**

Data retrieval via the TX312 and the GOES system is illustrated in Figure 2-1. The DAPS User Interface Manual, provided by NOAA/ NESDIS, describes the process of retrieving the data from the NESDIS ground station. The data are in the form of 3-byte ASCII (see Appendix B for a computer program that converts the data to decimal). You can also retrieve data directly from the NESDIS ground station via the DOMSAT satellite downlink. DOMSAT is only practical for organizations with many GOES users; contact NESDIS for more information (see Appendix A).

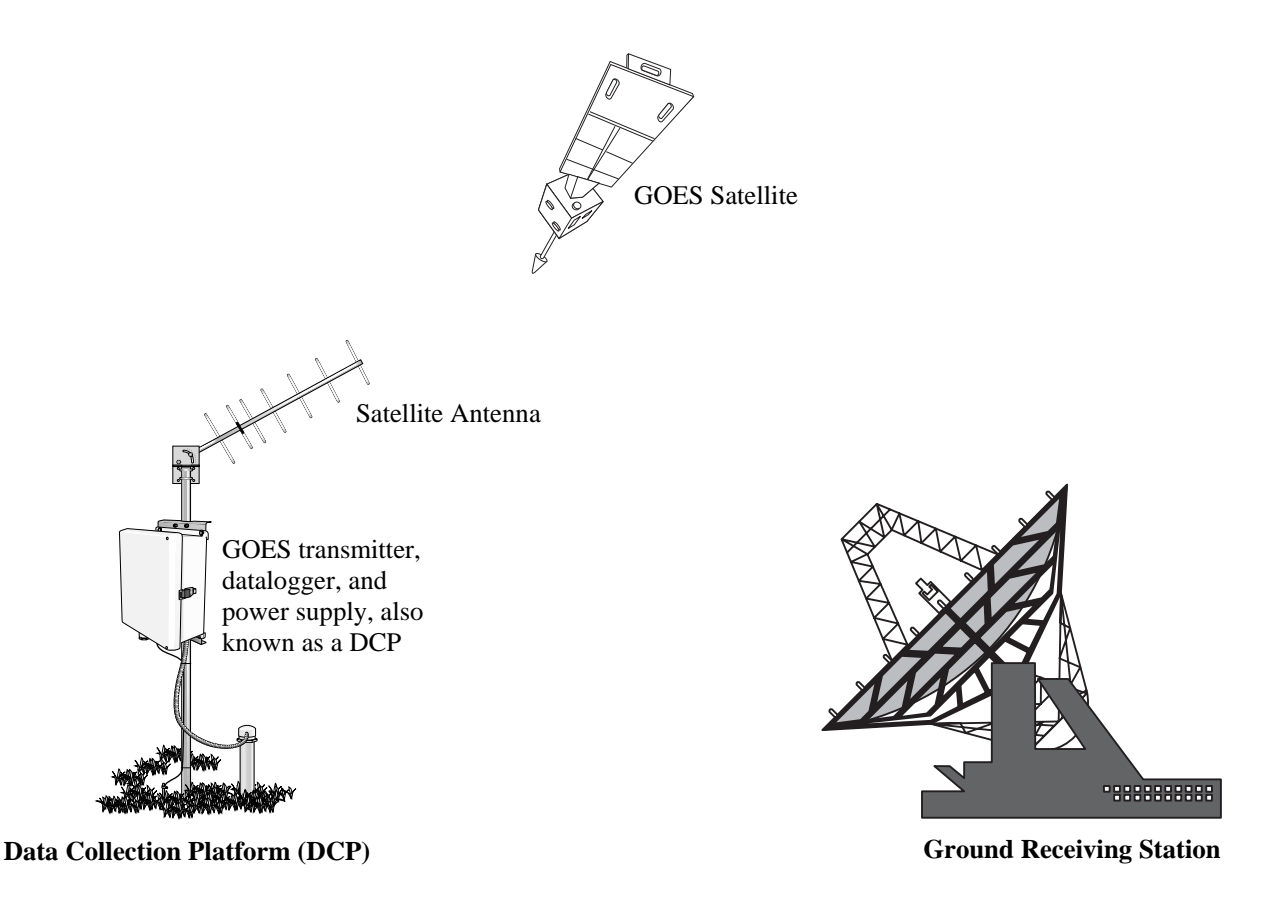

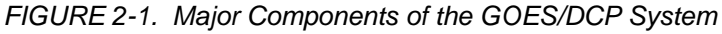

# **3. TX312 Functions**

# **3.1 LED Function**

The TX312 has four LEDs used to indicate the state of the TX312 transmitter.

When power is first applied to the TX312, the four LEDs will cycle through quickly, then the **Synchronizing Clock to GPS** LED will light for 15 minutes.

If there are data in a buffer waiting for transmission time, the Data In Buffer LED will light.

During transmission, the Transmitting LED will light.

The Fault LED will only light after the Diagnostics button has been depressed. Press and hold the Diagnostics button for about 2 seconds. The Fault LED will flash once to indicate the Failsafe has not been tripped. If the LED flashes twice, the Failsafe has tripped. To clear the Failsafe, press and hold the diagnostic button for about 10 seconds. If the failsafe has tripped, the transmitter probably needs to be returned for service.

# **3.2 Diagnostics Switch**

The Diagnostics switch has two purposes. Press and hold the Diagnostics button for about 2 seconds. The Fault LED will flash once to indicate the Failsafe has not been tripped. If the LED flashes twice, the Failsafe has tripped. To clear the Failsafe, press and hold the diagnostic button for about 10 seconds. If the failsafe has tripped, the transmitter probably needs to be returned for service.

The Failsafe circuit is designed to shut down a malfunctioning transmitter that is transmitting too long or too often. The Failsafe circuit helps prevent malfunctioning transmitters from interfering with other transmissions.

# **3.3 Communication Ports**

### **3.3.1 RS-232 Port**

The RS-232 port is a DB9 female connector configured as DCE. Only three pins are used, transmit on pin two, receive on pin three, and ground on pin five. Transmit is an output and receive is an input to the TX312.

The RS-232 port is used in conjunction with a PC and the 32 bit windows compatible software, SatCommand. SatCommand software is used to read, write, save, and transmit the configuration information from the computer to the TX312 transmitter. SatCommand is also used to read status information from the transmitter. The RS-232 port also supports dataloggers.

### **3.3.2 CS I/O Port**

The CS I/O port is a Campbell Scientific Synchronous Device for Communication (SDC) port. The CS I/O port is specifically designed to work with Campbell Scientific SDC capable dataloggers. The CS I/O port is used by Campbell Scientific dataloggers to transfer data from the datalogger to the TX312 transmitter. The CS I/O SDC port allows other SDC devices and one modem enabled device to be connected to the same port at the same time. Only one device can be active at a time. This SDC port will allow the TX312 transmitter, the RF95A RF modem and a phone modem to be connected to the CSI datalogger serial port all at the same time. The CS I/O port is a DB9 male, voltage levels are TTL, pin out is:

- 1, 3, 5, 8 are not used  $2 =$  Ground  $4 = RXD$  (output)  $6 = SDE$  (input)
- $7 = CLK$  (input)
- $9 = TXD$  (input)

### **3.3.3 SDI-12 Serial Port**

The SDI-12 serial port is used by the TX312 only when a datalogger is not used. Under most operating conditions, the datalogger is responsible for the SDI-12 functions.

# **3.4 RF Connectors**

### **3.4.1 RF Transmission Connector**

The TX312 utilizes the type N female connector for RF power out. This connector must have a proper antenna connection before transmission occurs. Failure to use a properly matched antenna cable and antenna may cause permanent damage to the RF amplifiers. The nominal impedance is 50 ohms, the frequency range is approximately 400 to 403 MHz. At 100 and 300 BPS transmission rates, the nominal EIRP is 48 dBm with an 11 dBic gain antenna. At 1200 BPS, the nominal EIRP is 52 dBm.

### **3.4.2 GPS Connector**

The GPS connector is an input to the TX312. Operation without an antenna connected will not cause damage, but the transmitter will not transmit without a valid GPS fix. The GPS connector is an SMA female. The GPS receiver uses an active 3.3 V antenna.

The TX312 transmitter uses the GPS receiver for two functions. The precise GPS time is used to ensure scheduled transmissions occur at the proper time. The one-second GPS synchronization pulse is used to ensure a precise, driftfree carrier frequency. See Section 6.3 for more information regarding GPS and GPS antenna placement.

# **3.5 Power Connector**

The TX312 power connector has two pins: ground and 12 V. The input power requirement is 10.8 to 16 VDC at 3 amps. Because the TX312 can use up to 3 amps, the power should be connected directly to the battery. An in-line 7 amp fast blow fuse can be used to help protect the transmitter. The TX312 is shipped with a power cable that includes the fuse and a connector arrangement that allows the transmitter to pull power directly from the battery when using the CH100, PS100, PS12LA or CH12R power supply.

With the potential for a 3000 mA current drain, the voltage drop along the battery power leads must be considered. The battery power leads are both wires that run from the battery to the power input connectors of the TX312. To calculate the voltage drop along the power leads, we must know the resistance of the wire and the length of the wire. Usually the resistance of the wire is listed as ohms per 1000 feet. As an example, a 24 AWG wire used by CSI has a resistance of 23 ohms per 1000 feet. The length of the wire is the distance the wire travels from the battery to the transmitter multiplied by two. You must consider the current travels from the battery, to the transmitter and back to the battery.

The TX312 will operate with a battery voltage range from 10.8 V to 16 V. A fully charged lead acid battery will have a voltage of about 12.5 V. If the battery is fully charged, a 1.7 V drop along the battery leads will stop the transmitter from transmitting. At 3 amps, 1.7 V will be dropped with 0.566 ohms of resistance. Using the 24 AWG wire with 23 ohms resistance per 1000 ft, 24 feet of wire (battery power leads 12 ft long) will prevent transmission. A reliable system that will transmit without a perfect battery voltage will minimize voltage drop along the battery power leads. To minimize voltage

drop, keep the battery power leads short. A five-foot power lead is a long power lead. If you must have a longer lead, use heavy wire. For power leads less than ten feet but more than five feet, use no smaller than 18 AWG.

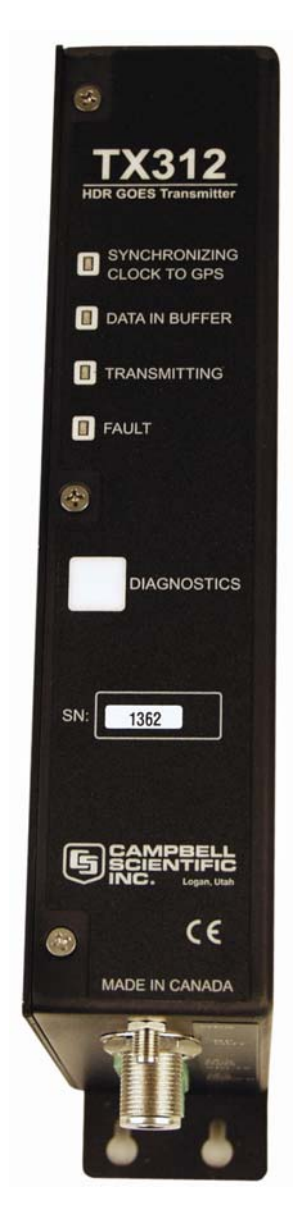

*FIGURE 3-1. TX312 Label* 

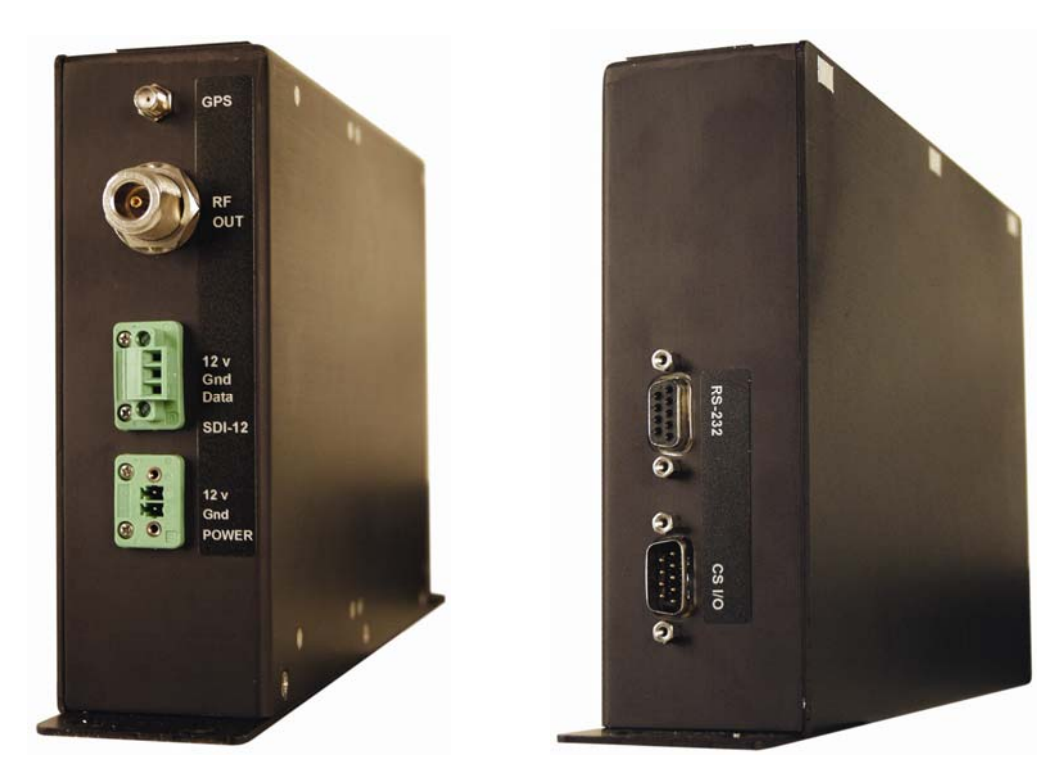

*FIGURE 3-2. TX312 Connectors* 

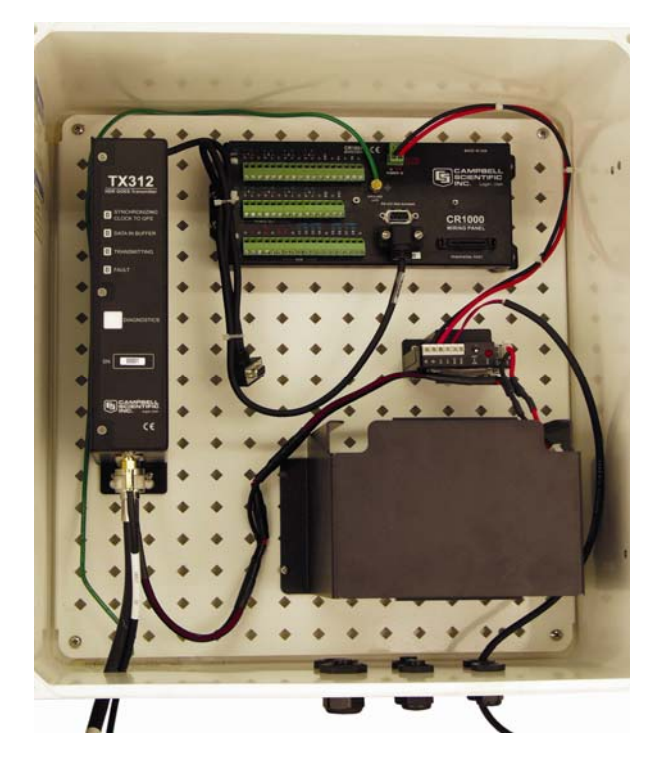

*FIGURE 3-3. DCP Enclosure* 

# **4. SatCommand Software**

Certain information required by NESDIS is unique to each DCP. This setup information includes: platform ID, transmission baud rate, channel number, scheduled transmission time, offset time, and message window length. The TX312 has non-volatile memory to store the setup information. The setup information is entered in the SatCommand software, then transferred to the TX312. SatCommand software is a 32-bit windows application. The TX312 can be setup using terminal emulation software, but the process requires knowledge of the ASCII commands. See the appendix section for a list of appropriate commands.

# **4.1 Install SatCommand**

Follow instructions on the disk.

# **4.2 SatCommand General Description**

SatCommand has a status window, a terminal window, several control buttons, a main menu, and an edit window used to make setup changes.

The Terminal window is used to manually enter commands to the transmitter. The Status window is used to display information regarding the current state of the transmitter. The control buttons are used to initiate some communications between the computer and the TX312 transmitter. The main menu is across the top of the screen and includes some file control functions, a list of commands that can be sent to the transmitter, and a couple of tools. The edit window is where changes to the transmitter setups are to be entered and saved for later use.

# **4.3 Making Edits**

Edits are made in the configuration window. The configuration window has two columns; use the right column for all edits. When SatCommand is first started, a default setup template is loaded. If the Retrieve Settings button is selected, the current configuration of the TX312 will be loaded to the fields of the edit window.

# **4.3.1 NESDIS ID**

Edit the NESDIS ID number. Type in your NESDIS assigned ID number. This is an 8-digit hex number. Valid characters are 0-9, A, B, C, D, E and F. Example: 4F3E2D1E

### **4.3.2 Timed Channel**

The Timed Channel is the NESDIS assigned self-timed transmission channel. When using 100 and 300 baud, valid channel numbers are between 0 and 267. When using 1200 baud, valid channel numbers are 0 to 133, where 101 to 133 are international channels. For 1200-baud channels, the formal channel designation is the channel number followed by the letter A, for example: 99A. For clarification, see Appendix E. If your assigned channel number does not include the letter A, either you don't have a 1200-baud channel assignment or

you've been given a 100/300 channel number. In SatCommad, don't enter the letter A. When 0 is entered, self-timed transmissions are disabled.

### **4.3.3 Timed Bit Rate**

Enter the assigned channel bit rate (baud rate). Valid entries are 100, 300, or 1200. The bit rate is assigned by NESDIS and is tied to the channel number. Using the wrong bit rate will prevent NESDIS from receiving your data.

### **4.3.4 Timed Interval**

The Timed Interval is how often data is transmitted. The options include days, hour, minutes, and seconds. Generally the interval will be zero days, 1 hour, zero minutes, and zero seconds.

### **4.3.5 First Timed Transmission**

The First Timed Transmission is also referred to as the Offset. The first timed transmission will always be between zero and the timed interval. The TX312 will transmit on the next Timed Interval after the clock has been set.

### **4.3.6 Timed Tx Window**

The Timed Transmit Window is the length of the assigned self-timed transmit window in seconds. Valid entries are 5 to 120 seconds in 1 second increments.

### **4.3.7 Timed Msg Format**

The Timed Message Format determines how the flag word is written and which characters are legal. Select A if the data format is ASCII, select P for Pseudo Binary, option B has not yet been defined by NESDIS. Please note: The Timed Msg Format does not change the format of the data; instead, the flag word is changed. The datalogger program determines the data format and must match the format selected in the Timed Msg Format option.

### **4.3.8 Random Channel**

If NESDIS has not assigned a Random Channel, Sections 4.3.8 through 4.3.14 do not apply.

The Random Channel is the NESDIS assigned random transmission channel. When using 100 and 300 baud, valid channel numbers are between 0 and 267. When using 1200 baud, valid channel numbers are 0 to 133, where 100 to 133 are international channels. For 1200-baud channels, the formal channel designation is the channel number followed by the letter A, for example: 99A. For clarification, see Appendix E. If your assigned channel number does not include the letter A, either you don't have a 1200-baud channel assignment or you've been given a 100/300 channel number. In SatCommad, don't enter the letter A. When 0 is entered, self-timed transmissions are disabled.

### **4.3.9 Random Bit Rate**

Enter the assigned channel bit rate (baud rate). Valid entries are 100, 300, or 1200. The bit rate is assigned by NESDIS and is tied to the channel number. Using the wrong bit rate will prevent NESDIS from receiving your data.

### **4.3.10 Random Randomizing Interval**

The Randomizing Interval is the average time between random transmissions. When the TX312 receives data in the random data buffer, a random transmission is scheduled. After the first transmission, the transmitter will select a pseudo random time somewhere within the randomizing interval. This process is repeated until the Random Repeat Count has been met, or the datalogger removes the data from the random buffer.

### **4.3.11 Random Randomizing Percentage**

Enter the percent of the randomizing interval that should be used in the randomizing of random transmissions. Valid entries are 10 to 50, representing 10 to 50 percent of the randomizing interval.

### **4.3.12 Random Repeat Count**

Enter the total number of random transmissions you want repeated after data has been loaded to the random data buffer. Typically, 5 works well.

### **4.3.13 Random Data Format**

The Random Message Format determines how the flag word is written and which characters are legal. Select A if the data format is ASCII, Select P for Pseudo Binary, option B has not yet been defined by NESDIS. Please note: The Random Msg Format does not change the format of the data; instead, the flag word is changed. The datalogger program determines the data format and must match the format selected in the Random Msg Format option.

### **4.3.14 Random Msg Counter**

The Random Msg Counter will insert a counter at the beginning of the data stream. The counter indicates the number of random messages sent so far.

# **4.4 Save and Transfer the Settings to the TX312**

Using the drop list, select the appropriate RS-232 communication port for your computer.

Using a standard RS-232 serial cable, connect the Computer RS-232 serial port to the TX312 RS-232 serial port. Apply 12 volts DC to the Power terminal.

Test the communications link by typing the enter key with the cursor in the Terminal window. The TX312 will respond with the > character whenever the Carriage Return character is received on the TX312 serial port.

After the information from Section 4.3 has been entered, select the Save/Send Settings button. Provide a file name to save the settings to disk, then select the Yes button on the Send to Transmitter dialog box. The settings will be transferred to the TX312.

Once the transfer is complete, select the Status button to verify the transmitter is setup and enabled. Specifically, look for the line that says Transmitter: Enabled. If Transmitter: Disabled is shown, then the configuration settings have an illegal parameter, or the transfer didn't succeed.

# **4.5 Using SatCommand for TX312 Testing**

### **4.5.1 Terminal Window**

The Terminal is always open and ready for use. The Open Port button will open the serial port, then change to Close Port. If the port is closed, typing in the terminal window will open the port. To use the terminal window, use a standard serial cable to connect the serial port of the computer to the RS-232 port of the TX312. SatCommand can be used to send data to the transmitter, read the Audit Log, GPS Status, etc. The Terminal window supports manually-entered commands (see the appendix for individual command). The Terminal Window also supports automated commands found under Main Menu/Commands.

# **4.5.2 Commands**

From the main menu select Commands. Within the Commands menu there are several useful commands that can be issued to the TX312. Both the command and the TX312 response are shown in the Terminal Window.

### *4.5.2.1 Recall Configuration Settings*

Recall Configuration Settings is best for experienced TX312 users. All the settings are displayed in the terminal window, but each setting is not labeled. Instead, the command used to read or set the setting is displayed before the actual setting is displayed.

### *4.5.2.2 Position*

Position will retrieve the time of the last GPS fix, Latitude, Longitude, and Altitude in meters.

### *4.5.2.3 Version*

Version will display information about the TX312 hardware and software. The unit serial number, hardware version number, firmware version number, and GPS version are displayed.

### *4.5.2.4 GPS Status*

GPS Status will display if the GPS power is on or off. If the GPS is powered, the GPS system reports the satellites currently tracked and the signal strength from each spacecraft. If the GPS is off, use the Position or Read Audit Log option to verify if the GPS system has obtained a GPS fix.

### *4.5.2.5 Read Audit Log*

The Read Audit Log will display a history of the transmitter operation. The latest entry in the audit log is shown at the top of the screen. The audit log will record any error condition that has occurred in the past, plus other events.

### *4.5.2.6 Enable Transmitter*

The Enable transmitter will enable the transmissions if the transmitter setup parameters are all valid; otherwise, the transmitter cannot be enabled.

### *4.5.2.7 Disable Transmitter*

The Disable Transmitter option is used to prevent the transmitter from transmitting until it has been enabled.

### *4.5.2.8 Max Timed Message Length*

The Maximum Timed Message Length command will calculate the maximum number of bytes that can be sent given the current configuration of the transmitter. To calculate the maximum number of bytes that can be sent, the transmitter looks at the data rate (bits per second), and the message window length. To convert the number of bytes that can be sent to the number of data points that can be sent, divide the number of bytes by 3 if using Pseudo Binary or by 7 if using an ASCII format.

#### *4.5.2.9 Max Random Message Length*

See Section 4.5.3.8 for details. The random message does not have a fixed limit on message window size, but random messages should be kept as short as possible to increase the likelihood of successful reception.

#### *4.5.2.10 Clear Timed Buffer*

The Clear Timed Buffer command will erase all data from the timed buffer.

### *4.5.2.11 Clear Random Buffer*

The Clear Random Buffer command will erase all data from the random buffer.

### *4.5.2.12 Send to Timed Buffer*

The Send to Timed Buffer command is used to send data to the timed buffer. Data will then be scheduled for transmission on the next available time slot.

### *4.5.2.13 Send to Random Buffer*

The Send to Random Buffer command is used to send data to the random buffer. Data will then be scheduled for transmission very soon.

#### *4.5.2.14 SDI-12 Configuration*

The SDI-12 configuration selects whether the SDI-12 or CS I/O port is active. If the datalogger is unable to send data, use this command to check which port is active. The CS I/O port is deactivated when the SDI-12 port has been selected. The CS I/O port must be selected to use a datalogger.

### *4.5.2.15 Show Defaults*

The Show Defaults will populate the edit window with default values, which are not valid for transmission. Selecting show defaults, then sending the defaults to the transmitter will return the transmitter to factory default settings and prevent transmission of data. Once the defaults are loaded to the edit window, the defaults can be edited. Sometimes it is useful to start from a known condition.

# **5. Programming the Datalogger**

# **5.1 CRBasic Programming**

This section covers CRBasic programming concepts for the CR295(X), CR800, CR850, CR1000, CR3000, and CR5000 dataloggers. Not all options are available for the CR5000 and CR295(X) dataloggers. There are four program instructions directly related to the TX312 GOES transmitter: GoesData, GoesStatus, GoesGPS and GoesSetup.

### **5.1.1 GoesData**

The GoesData instruction is used to send data from the datalogger to the TX312 transmitter. Each time GoesData is executed, data is ordered with the newest data to be transmitted first, which is opposite of how Edlog dataloggers arrange data.

There are five parameters to the GoesData instruction: Result Code, Data Table, Table Option, Buffer Control, and Data format.

In GoesData(), Table Option, Buffer Control, and Data Format can be variables declared as type long. Error checking is done at run time instead of compile time. See Table 5.1-7 for runtime error codes.

Using CRBasic dataloggers, time of Max, Min, etc. are stored as number of seconds since 1990, which does not work for GOES transmission.

### *5.1.1.1 Result Code*

The result code is used to determine if the GoesData instruction executed successfully. When successful, GoesData will return a zero to the Result Code variable. When GoesData executes successfully, but there is no new data in the specified table, the result code is set to 100. See Table 5.1-6 for details regarding result codes.

### *5.1.1.2 Data Table*

The Data Table argument is used to specify which data table the GoesData instruction is to copy data from.

### *5.1.1.3 Table Option*

The Table Option is used to specify what data is copied from the data table. There are three options. Use zero to specify all new data. Use one to specify only the most current record. Use any other positive number to specify the

number of records to be copied each time GoesData is executed. When copying data, the entire record is copied from the datalogger to the TX312 transmitter.

### *5.1.1.4 Buffer Control*

Buffer Control is used to determine which buffer data is copied to, and if the buffer is erased before data is copied to the buffer. Use Zero to append to the self-timed buffer, use 1 to overwrite the self-timed buffer. Use 2 to append to the random buffer, and 3 to overwrite the random buffer.

### *5.1.1.5 Data Format*

Data Format is used to determine what format the data is transmitted in. This is the format of the data sent over the satellite. The TX312 does not determine the actual data format used, but can be set to match for data format selected with the GoesData instruction. Use zero for CSI floating point pseudo binary. Use 1 for floating point ASCII. Use 2 for 18 bit signed integer pseudo binary. Options 3 through 8 are used for RAWS7 or Fire Weather applications. Option 9 is used to clear the random buffer.

In dataloggers that support strings as a data type, all data format options except 3 (RAWS7) will support strings. Strings are transmitted from the first character until the null terminator. If strings contain illegal characters, the TX312 will replace the character with another character. By default the replacement character is an asterisk. The replacement character can be changed.

Both the random and timed buffers of the TX312 can be set to accept ASCII or Pseudo Binary data. If the TX312 is set to Pseudo Binary, all ASCII data is transmitted as the replacement character, which is an Asterisk by default. When the TX312 is set to ASCII data, both Pseudo Binary and ASCII data are transmitted normally. Data format options zero and 2 are Pseudo Binary, all others are ASCII. **NOTE** 

When transmitting random messages in pseudo binary format the message counter must be turned off (RMC=N). The message count is a simple 3 digit count of how many times the transmission has been repeated. Digits (0 - 9) are not legal characters in pseudo binary mode and are replaced at transmission time with the replacement character specified by the IRC command. The default IRC character is \*. If the random message counter is on when the random data format is set to pseudo binary, the first 3 characters sent are 0x20,0x20,0x2a (space,space,\*) instead of the intended 0x20,0x20,0x31 (space,space,1). **NOTE** 

### **NOTE**

The order data appears in each transmission can be controlled. Only whole records are copied from the datalogger to the TX312. Each record is copied in the same order it appears in the datalogger memory. The order of data records, oldest to newest or newest to oldest, can be controlled. To arrange data records oldest to newest, execute the GoesData instruction when data is written to the data table. To arrange data newest to oldest, execute the GoesData instruction once per timed transmission. Either method works best when the table option is set to zero.

### *5.1.1.6 GOESData() Example*

*' GOESData() Example* 

*' Sample program makes a few simple measurements and ' stores the result in the table named Tempdata. ' All new data from TempData is copied to the ' transmitter hourly.* 

*' An hourly record containing stats regarding ' the Last GOES message are stored in another table* 

*'declarations*  Public TCTemp Public PanelT Public battery1 Public RC\_Data Public LastStatus(14)

Alias LastStatus(1)=RC\_Last Alias LastStatus(2)=Lst\_Type Alias LastStatus(3)=Lst\_Bytes Alias LastStatus(4)=Lst\_Forward Alias LastStatus(5)=Lst\_Reflected Alias LastStatus(6)=Lst\_BattVolt Alias LastStatus(7)=Lst\_GPS Alias LastStatus(8)=Lst\_OscDrift Alias LastStatus(9)=Lat\_Deg Alias LastStatus(10)=Lat\_Min Alias LastStatus(11)=Lat\_Secd Alias LastStatus(12)=Long\_Deg Alias LastStatus(13)=Long\_Min Alias LastStatus(14)=Long\_Secd

*'program table*  DataTable (Tempdata,1,1000) DataInterval (0,15,min,10) Sample (1,TCTemp,FP2) Sample (1,PanelT,FP2) Sample (1,battery1,FP2) EndTable

```
DataTable(GoesStats,true,300) 
DataInterval(0,1,hr,0)
     Sample(14,LastStatus(),fp2) 
EndTable 
BeginProg 
     Scan (10,Sec,3,0) 
          Battery (battery1) 
          PanelTemp (PanelT,250) 
          TCDiff (TCTemp,1,mV25C ,2,TypeT,PanelT,True ,0,250,1.8,32) 
          CallTable TempData 
         If IfTime (0,1, Hr) GOESData (RC_Data,TempData,0,0,1) 
          EndIf 
         If IfTime (0,10,\text{min}) GOESStatus (LastStatus(),2) 
          EndIf 
          CallTable GoesStats 
    NextScan
EndProg
```
## **5.1.2 GoesStatus**

The GoesStatus instruction is used to read information from the TX312. Information that can be read and stored in the datalogger includes information relating to the next transmission, the last transmission, GPS time and position, and all logged errors. The status information can be used to set the datalogger clock and troubleshoot any problems that might arise. The GoesStatus instruction also includes options to initiate a random transmission on command.

The GoesStatus instruction includes seven different functions: Read Time, Read Status, Read Last Message Status, Transmit Random Message, Read Error Register, Clear Error Register, Return transmitter to on-line mode.

GoesStatus expects two parameters. The first is the array used to store the data returned by GoesStatus, the second is the command to be issued. The first element of each array returned by the GoesStatus command is the result code. The result code is used to test if the GoesStatus instruction executed successfully. When the result code is zero, GoesStatus executed successfully. See Table 5.1-2 for details.

### *5.1.2.1 GoesStatus Read Time*

Example:

Public gps(4)

GoesStatus (gps(), 0)

Command zero (Read Time) will read the TX312 clock. Under normal operating conditions the time is GMT, and quite accurate. There are delays in reading the time from the TX312. The array needs to be four elements or more. Data is returned as: Result Code, Hour, Minute, Second.

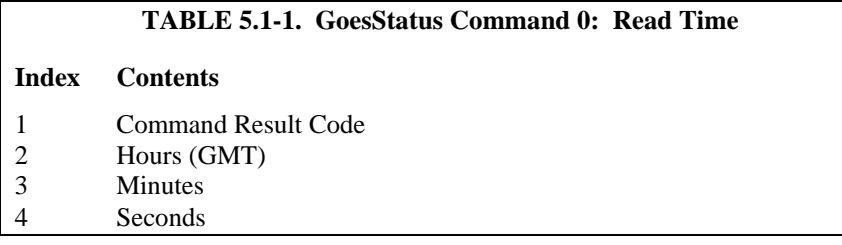

### *5.1.2.2 GoesStatus Read Status*

Example:

Public Stats(13)

GoesStatus(Stats(), 1)

Command 1, (Read Status) is used to read information regarding the current status of the transmitter. Information returned includes the number of bytes in each data buffer, time until transmission and a loaded battery voltage.

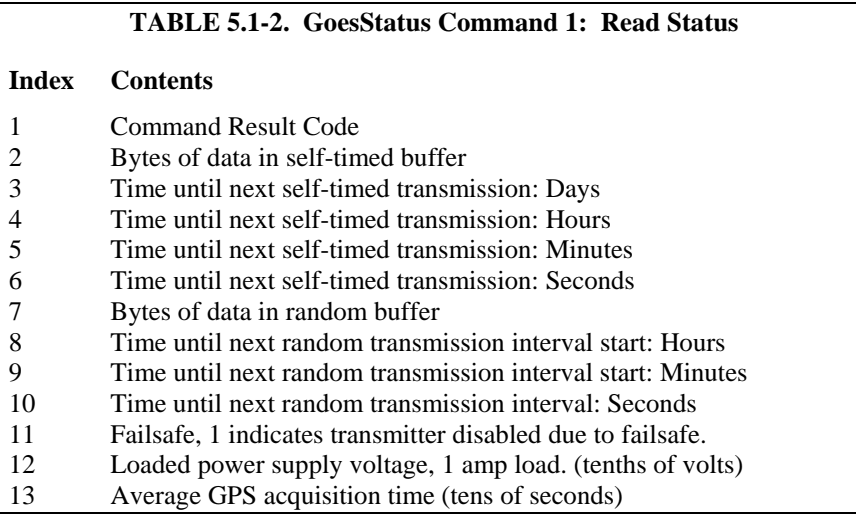

#### *5.1.2.3 GoesStatus Read Last Message Status*

Example:

Public LastStats(14)

GoesStatus(LastStats(), 2)

Command 2 (Read Last Message Status) is used to read information regarding the last transmission. Information includes the type of transmission, size, forward power, reflected power, etc. Also returned is the GPS derived Latitude and Longitude, which is updated once a day. The GPS update interval can be changed.

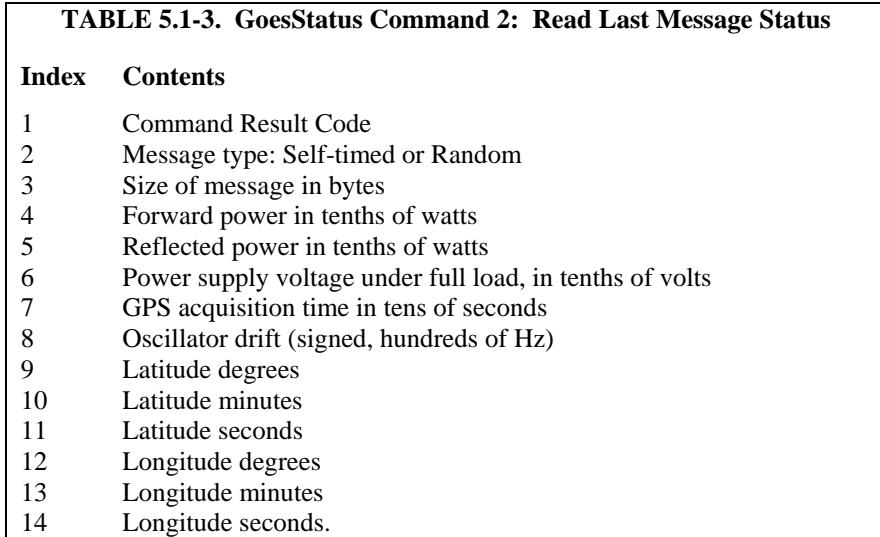

### *5.1.2.4 GoesStatus Read Error Register*

Example:

Public Errors(10)

GoesStatus(Errors(), 4)

Command 4 (Read Error Register) is used to return the total number of errors that have occurred, and codes describing the last four errors. When the command that caused the error is listed as 31, the error is an internal fault. Otherwise the error is just a communication error.

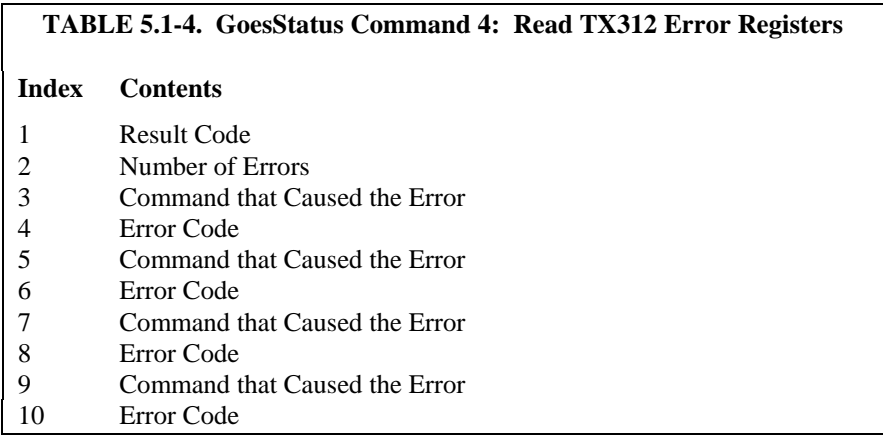

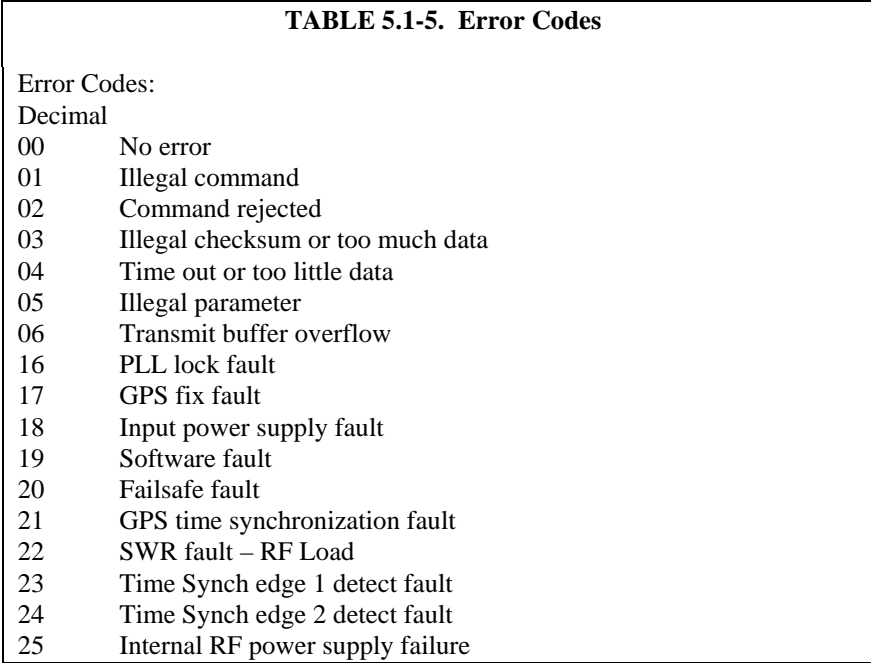

The TX312 has registers used to store information about errors that have occurred. The total number of errors is stored, up to 255. Also stored is the command that was issued when the error occurred and a code specific to the type or error.

Internal fault codes are stored. When the command that failed is listed as 31 (0x1F), the error condition is an internal error with the TX312. The datalogger receives the error code as a hex value and converts to decimal. Decimal values are placed in input locations.

The error codes are very important information if the DCP experiences trouble during operation. Generally a GPS time synchronize fault should not cause concern, but a GPS fault may cause a scheduled transmission to be missed. The data will be sent on the next transmission if the instruction appends data to the self-timed buffer.

The internal TX312 errors provide critical information for diagnostics. Error codes are return in hex format when using SatCommand software. Error codes are returned in decimal format when using the datalogger.

Error code 16 (0x10), message abort due to PLL, is a hardware failure of the phase locked loop circuit. Repeated PLL failures can not be rectified in the field.

Error code 17 (0x11), message abort due to GPS, indicates the transmitter aborted a transmission because the required GPS information was not available at transmit time. Usually the transmitter will transmit on the next transmit time. Check GPS antenna placement and GPS antenna type. See Section 6.3 for more information regarding the GPS antenna.

Error code 18 (0x12), message abort due to power supply, indicates the transmitter power supply did not provide enough voltage. Check system battery. If the system battery is low, the RF power supply will not be able to operate properly. The loaded battery voltage must not drop below 10.8 volts.

Error code 19 (0x13), Software error, indicates the transmitter was not able to run its internal software.

Error code 20  $(0x14)$  is the Failsafe error. The failsafe is an internal hardware circuit that will shut down the TX312 if it transmits too frequently or for too long. The failsafe error code is not logged until the transmitter tries to transmit after the failsafe has been tripped. The transmitter only trips the failsafe when a serious hardware failure has occurred. Failsafe limits are different for different baud rates. At 1200 baud, transmission cannot exceed 105 seconds or repeat more often than every 30 seconds. At 100 baud, transmission cannot exceed 270 seconds or repeat more often than 60 seconds. At 300 baud, same transmission on time as 100 baud, but cannot repeat more often then every 30 seconds. The Failsafe can be reset by pressing and holding the reset switch for 10 seconds.

Error code 21 (0x15) indicates the transmitter missed a GPS fix, but does not guarantee a missed a transmission. See Section 6.3 for GPS antenna information.

Error code 22 (0x16) indicates a Standing Wave Ratio (SWR) Fault. The SWR fault can be triggered by several different conditions. High reflected power will trigger the SWR fault. Reflected power is caused by poor transmission antenna and/or antenna cable condition or wrong type of antenna or antenna cable. See Section 6 for transmission antenna information. Ice buildup on an antenna can change the antenna properties, which can cause excessive reflected power. Corrosion in connectors, water in antenna cables, metal in close proximity to the antenna, and a damaged antenna can also cause excessive reflected power.

The SWR fault can also be triggered by a low battery. If the transmitter cannot generate enough transmission power, the SWR fault will trip. Always check the system battery if there has been an SWR fault. This condition is indicated by low reflected power.

To determine if the reflected power is too high or low, read the last message status information. When the reflected power number is divided by the forward power number, the result should be 0.5, with limits of 0.4 to 0.6. See Section 5.1.2.3 for details on the Last Message Status command.

### **5.1.3 GoesGPS**

Example:

Public GPSdata(6), GPStime(7)

GoesGPS(GPSdata(), GPStime())

The instruction GoesGPS() returns two arrays of information. The first array is six elements long. The second array is seven elements long. The first array includes the result code (see Table 5.1-6), time in seconds since January 1, 2000, Latitude in fractional degrees with 100 nanodegree resolution, Longitude in fractional degrees with 100 nanodegree resolution, Elevation as a signed 32 bit number in centimeters, and Magnetic Variation in fractional degrees with a one millidegree resolution.

The second array, which must be dimensioned to seven, holds year, month, day, hour (GMT), minute, seconds, microseconds. The second array can be used to set the datalogger's clock. See the ClockSet() instruction in the CRBasic help for details.

### **5.1.4 GoesSetup**

In GoesSetup(), All parameters can be variables of type Long except for the Timed Interval, Timed Offset and Random interval which are all of type String.

The GoesSetup() and GoesData() only return error messages at compile time.

Using GoesSetup, the datalogger can configure the transmitter under program control. Because the parameters in the GoesSetup instruction can be variables, error checking is done at run time, not compile time. Using GoesSetup(), the custom display menu options and the datalogger keypad/display, programs can be written that allow TX312 configuration via simple menus on the keypad/display. See CRBasic help and Display Menu for details. GoesSetup can also be used with constant values allowing fixed goes configuration parameters to be stored in the datalogger, and executed when needed.

After GoesSetup executes, several TX312 settings are set to default values.

- 1) Messages are not centered in the transmission window.
- 2) Self-Timed message format is set to ASCII, which ONLY changes the flag word. Pseudo binary formats will still work.
- 3) Random message format is set to ASCII, which ONLY changes the flag word. Pseudo binary formats will still work.
- 4) Empty buffer message is turned off.
- 5) Randomizing percentage is set to 50%.
- 6) Data in the random buffer is repeated until cleared by the datalogger.
- 7) Random message counter is turned off.

#### Instruction details:

GoesSetup(Result Code, Platform ID, Window, Timed Channel, Time Baud, Random Channel, Random Baud, Timed Interval, Timed Offset, Random Interval)

### *5.1.4.1 Result Code*

Result Code is used to indicate success or failure. Zero indicates Success. Positive result codes indicate communication problems; negative result codes indicate an illegal value in one of the parameters. See Table 5.1-6 for positive result codes and Table 5.1-7 for negative result codes.

# **TABLE 5.1-6. Result Codes Indicating Communication Problems**

- 0 Command executed successfully
- 2 Time out waiting for STX character after SDC addressing
- 3 Wrong character (not STX) received after SDC Addressing
- 4 Something other than ACK returned when select data buffer command executed
- 5 Timed out waiting for an ACK when data buffer command was sent
- 6 CS I/O port not available, port busy
- 7 ACK not returned following data append or insert command

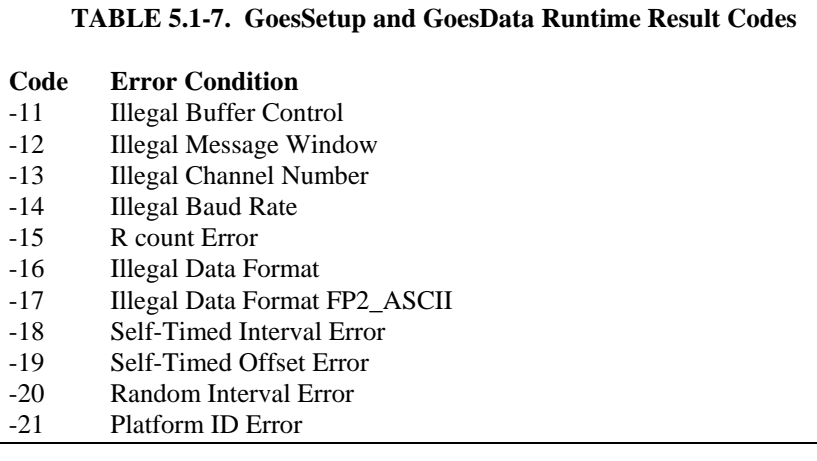

### *5.1.4.2 Platform ID*

Platform ID is an eight-character hexadecimal number assigned by NESDIS. The Platform ID is always divisible by 2. Valid characters are 0-9 and A-F.

### *5.1.4.3 Window*

Window is the message window length in seconds. Valid range is 5-120.

### *5.1.4.4 Timed Channel*

Timed Channel is the assigned self-timed transmission channel. Valid range for 300 bps is 0-266 and 0-133 for 1200 bps. Often1200 bps channels are referred to using the 300 channel number scheme. Divide by 2 to get the real 1200 baud channel number.

### *5.1.4.5 Timed Baud Rate*

Timed Baud rate is assigned and channel dependent. Valid options are 100, 300, and 1200.

### *5.1.4.6 Random Channel*

Random channel is the assigned random channel number. See Timed Channel description for valid entries.

### *5.1.4.7 Random Baud Rate*

Random Baud rate is assigned and channel dependent. Valid options are 100, 300, and 1200.

### *5.1.4.8 Timed Interval*

Timed Interval is assigned by NESDIS and is a string variable in the format of "dd\_hh\_mm\_ss", where dd is days and usually 00, hh is hours and usually 01, mm is minutes and usually 00, and ss is seconds and usually 00.

### *5.1.4.9 Timed Offset*

Timed Offset is assigned by NESDIS and is a string variable in the format of "hh\_mm\_ss", where hh is hours and usually 00, mm is minutes, and ss is seconds.

### *5.1.4.10 Random Offset*

Random Offset is a string variable in the format of "hh\_mm\_ss" where hh and ss are usually zero and mm is 30 or 45.

### *5.1.4.11 GOESSetup Example*

```
Public setup_RC, setup 
Sub Gsetup 
     GOESSetup (setup_RC,&H12345677,10,195,300,0,100,"0_01_00_0" ,"0_16_20" ,"1_0_0" ) 
    If setup_RC = 0 Then setup = false
EndSub 
BeginProg 
    setup = true Scan (10,Sec,0,0) 
         If setup Then Call Gsetup 
     NextScan 
EndProg
```
# **5.2 Edlog Programming**

This section only applies to the CR10(X), CR23X, and CR510 dataloggers.

The datalogger is used to measure and record data values. The TX312 is used to transmit data over a GOES satellite to a ground receiving station. Program instruction 126 is used to send data from the datalogger to the TX312 satellite transmitter. The TX312 has two data buffers. The data buffers will hold data until it is time to transmit the data. Data in the self-timed buffer is erased after transmission. Data in the random buffer will be erased after the preset number of repetitions has been met. When properly configured, the TX312 will ensure the data is transmitted on the correct channel, at the correct baud rate and at the correct time without overrunning the transmit window.

The datalogger will interface with the TX312 under program control. Two program instructions are used, P126 and P127. P126 is used to send data to a buffer. New data is either added to existing data (append) or overwrites existing data. In overwrite mode, all data in the buffer is erased before new data is written. P127 is used to retrieve information from the TX312. Information regarding GPS time, latitude and longitude can be retrieved and stored in the datalogger. Information regarding the status and past errors can also be retrieved.

Data that is sent to the self-timed buffer 60 seconds or more before transmit time will be transmitted on the next scheduled transmission; otherwise, the data will be scheduled for a later transmission.

### **5.2.1 Deciding How Much Data will be Transmitted and When**

The amount of data that can be transmitted depends on several factors: the transmit window length, the transmit baud rate, and the data format. The transmit window limits the time available for data to be sent. The baud rate determines how fast data is sent. The data format determines how many bytes are required per data point.

The maximum number of data points that can be sent is estimated with this formula:

 $b(a-2)/8c =$  total number of data points per transmission

Where:

 $a =$  window length in seconds

- $b =$  baud rate or bits/second; i.e., 100, 300, or 1200
- $c =$  bytes per data point

Binary data uses 3 bytes per data point.

ASCII data uses 7 bytes per data point.

The Sat Commander Software includes a Command to read the Max Timed Message Length, which will use the TX312 to calculate the maximum number of bytes to be sent, not the maximum number of data points. To use the software to calculate the maximum number of data points that can be sent, first setup the transmitter, then use the max timed message length command. Take the result and divide by 3 if the data format is pseudo binary or divide by 7 if using an ASCII format.

### **5.2.2 Deciding What Data Format to Use**

The choice of data format effects two areas. First, the data format effects how much data can be sent in a single transmission. Binary data formats require 3 bytes per data point. ASCII data formats require 7 bytes per data point. Second, binary data must be decoded after transmission, ASCII does not. The datalogger formats the data before the data is sent to the TX312. The data format is chosen with the P126 program instruction.

### **5.2.3 Managing Data, Writing More Data than Will Be Transmitted**

The datalogger has two data storage areas: Final Storage area 1 (FS1) and Final Storage area 2 (FS2). When data is written to final storage, data is written to the active final storage area. The active final storage area defaults to FS1 when the datalogger starts the program table. Program instruction 80 (P80) is used to set the active final storage area. When P126 executes, all new data in the active final storage area is sent to the transmitter. New data is all data that has been written to the active final storage area since P126 last executed.

Two separate data files can be maintained by managing which final storage area is active when data is written. The amount of data copied to the transmitter and the order of data copied to the transmitter can be controlled by utilizing both final storage areas. If using FS2, datalogger memory must be allocated to FS2. Final storage area 2 memory can be allocated using Edlog or the keypad.

### **5.2.4 Sending Data to the Transmitter (P126)**

Edlog instruction 126 is used to transfer data to the TX312.

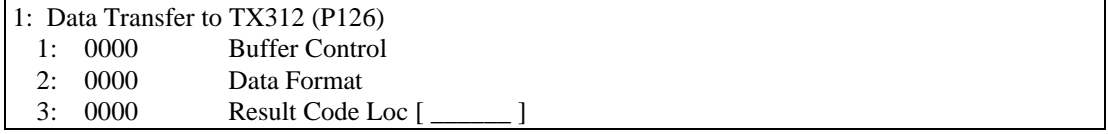

### **Parameter1: Buffer Control**

- 0 Append to Self-Timed Buffer
- 1 Overwrite Self-Timed Buffer
- 2 Append to Random Buffer
- 3 Overwrite Random Buffer
- 9 Clear Random Buffer

### **Parameter 2: Data Format**

- 0 CSI Floating Point Binary
- 1 Floating Point ASCII
- 2 Binary Integer, 18 Bit
- 3 RAWS 7, Fire Weather
- 4 Fixed Decimal, ASCII, xxx.x
- 5 Fixed Decimal, ASCII, xx.xx
- 6 Fixed Decimal, ASCII, x.xxx
- 7 Fixed Decimal, ASCII, xxx
- 8 Fixed Decimal, ASCII, xxxxx

#### **Parameter 3: Input Location for Result Code**

1 Input Loc [ \_\_\_\_\_\_\_ ]

### *5.2.4.1 Buffer Control*

The first parameter of Edlog instruction 126 (P126) is called buffer control. Buffer control has two purposes: 1) to determine which buffer data is written to, and 2) if the buffer is erased before data is written. The TX312 has two independent buffers, one for self-timed transmissions and one for random transmissions. The self-timed buffer is treated differently than the random buffer. After a self-timed transmission, the data is erased from the self-timed buffer. After a random transmission, the data in the random buffer is scheduled to be transmitted again. Random transmissions are repeated at random intervals until P126 is used to "Clear Random Buffer" or the maximum number of random transmissions have been met. The maximum number of random transmissions can be set in SatCommander, default is off.

### *5.2.4.2 Data Format*

The second parameter of P126 is used to format the data. The data is formatted as P126 copies data from the datalogger to the transmitter.

CSI floating point binary data requires 3 bytes per data point. Data must be low resolution. Sign and decimal location are maintained. This is an efficient data format.

Floating point ASCII requires 7 bytes per data point. Data must be low resolution. Sign and decimal location are maintained. Data does not need to be converted after transmission. Data points are separated by a comma. This is not an efficient data format, but it is convenient.

Binary, 18 bit, integer data format requires 3 bytes per data point. All data stored in the datalogger must be in high resolution. All information right of the decimal place is truncated. Data is transmitted as a signed, two's compliment, 18-bit integer. Precision can be maintained by pre and post processing. This is an efficient data format that requires conversion and post processing. See Appendix F for details.

RAWS 7 and fixed decimal ASCII are used to format data in a specific way. See Appendix D for details.

### *5.2.4.3 P126 Result Codes*

The third parameter of P126 requires an input location. In the input location, the result of the P126 execution is stored as a result code. The result code can be used to determine if P126 executed successfully. Under most conditions, if P126 was not successful, a second execution of P126 will work.

To better understand the result codes, it is necessary to understand the sequence of communication with the transmitter. Here are the steps:

- 1) The Datalogger CS I/O port is checked to see if the serial port is available. If not, return code 6.
- 2) The transmitter is addressed and should return the STX character within 200 msec. If there is no response from the transmitter, result code 2 is returned. If something other than the STX character is received, result code is 3.
- 3) The command to select a data buffer is sent (random or self-timed). The transmitter should respond with the ACK (06) character. If something besides the ACK is received, result code is 4. If nothing is received within 500 msec, result code is 5.
- 4) If the first three steps are successful, the datalogger sends the command to append or overwrite the data buffer, followed by the data. If the transmitter does not respond with the ACK character within 500 msec after the data has been transferred, the result code is 7. Result code 7 indicates the data was not received by the transmitter. The datalogger cannot resend the data.

P126 result codes are the same as the positive result codes for our CRBasic instructions and are shown in Table 5.1-6.

The result codes can be used to increase the success rate of data transmissions. When the result code is 0, all went well. When the result code is 2-6, P126 did not execute properly, but can still send the data. A result code of 7 indicates P126 did not execute properly and the data probably cannot be sent again.

### **5.2.5 Read Status and Diagnostic Information from the TX312**

Edlog instruction 127 (P127) is used to read status and diagnostic information from the TX312.

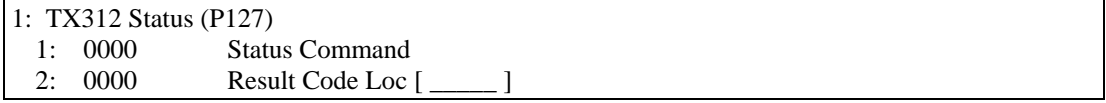

### **Parameter 1: Status Command**

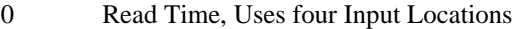

- 1 Read Status, Uses 13 Input Locations
- 2 Read Last Message Status, Uses 14 Input Locations
- 3 Transmit Random Message, must be followed by command 6. One Input Location
- 4 Read Error Register, Uses Ten Input Locations
- 5 Reset Error Register, One Input Location
- 6 Return transmitter to online mode, used after command 3, One Input Location

Edlog instruction 127 (P127) has four basic functions:

- 1) Datalogger will retrieve information from the TX312 transmitter.
- 2) Datalogger will initiate a test transmission on a random channel.
- 3) Datalogger will reset the error register of the TX312.
- 4) Return TX312 to on-line mode following a forced random transmission.

Parameter 1 allows you to determine what command will be issued to the TX312.

Parameter 2 is the starting input location for the string of information the TX312 will return.

Each P127 command returns a string of information. Each command requires a different number of input locations. The first piece of information returned is always the result code of the command. Table 5.2-1 lists the result codes and explains them.

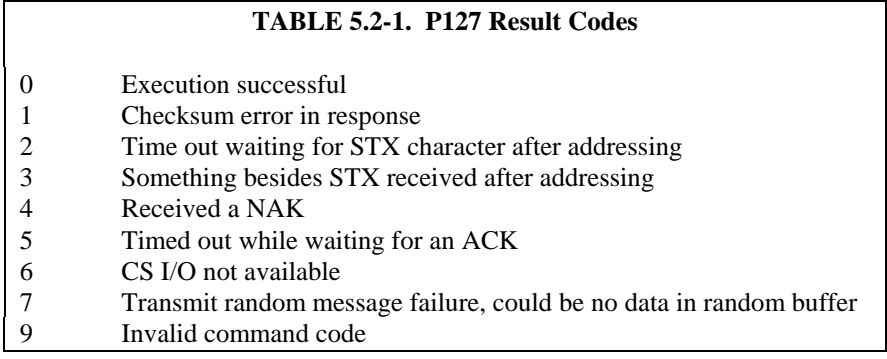

### *5.2.5.1 P127, Command 0: Read Time*

Retrieve the GPS time from the HDR GOES transmitter. The time is Greenwich Mean Time (GMT). A time of 153 hours, 153 minutes, 153 seconds indicates GPS time is not available.

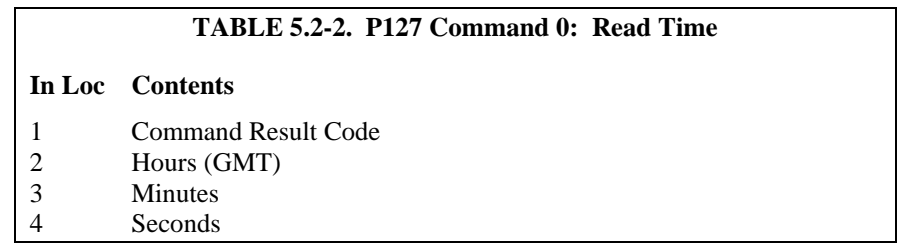

### *5.2.5.2 P127, Command 1: Read Status*

Read Status Command provides information specific to the next scheduled or random transmission, including the amount of data in the buffers and power supply voltage.

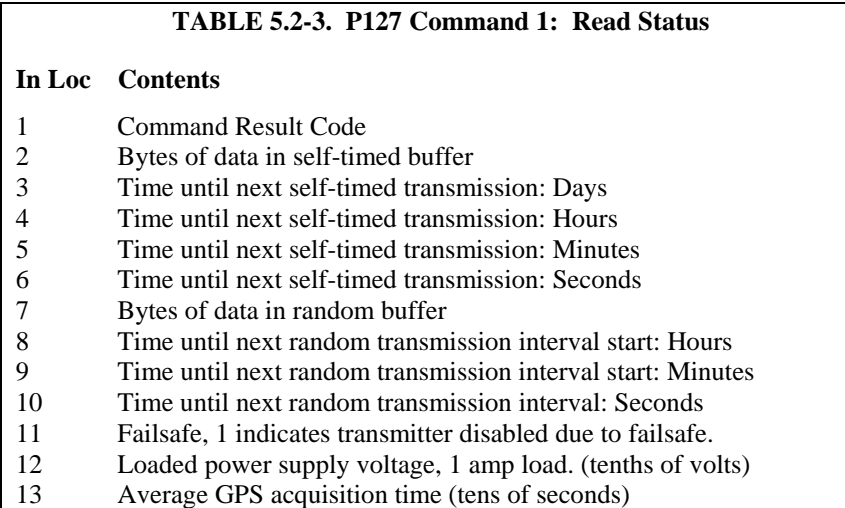

## *5.2.5.3 P127, Command 2: Read Last Message Status*

Returns information specific to the last message transmitted plus the GPS derived Latitude and Longitude.

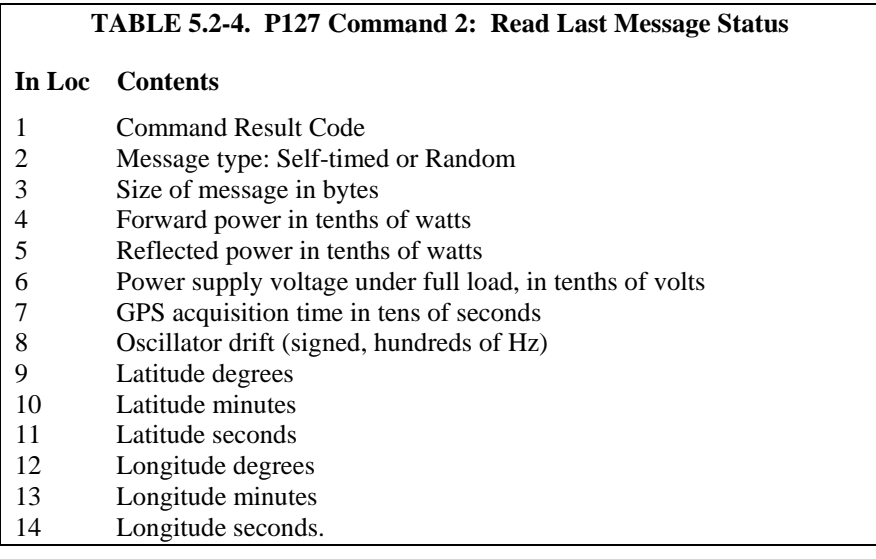

## *5.2.5.4 P127, Command 3: Transmit Random Message*

Overwrite random buffer with 1 2 3 4 (ASCII)

During GPS acquisition the LED lights green.

During transmission the LED lights red.
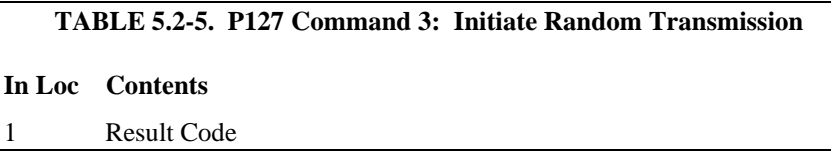

Random message channel and repeat interval must be enabled in the TX312 configuration. If random messages have not been enabled, command 3 will fail. If the GPS acquisition fails, the random transmission will fail. Command 3 will pull the TX312 off line. After the random transmission attempt, the TX312 must be put back on line with command 6. When command 6 is used, all data in the TX312 is erased. Random transmission may require up to five minutes (GPS timeout) for setup and transmission. If command 6 is executed before transmission, random transmission will be canceled.

During GPS acquisition, the LED will light solid green. During transmission, the LED will light solid red. Command 3 will return 1 value, the command result code. Zero indicates a successful execution of command 3, but does not indicate the random transmission has happened or was successful.

### *5.2.5.5 P127, Command 4: Read TX312 Error Registers*

Read error registers of TX312. Requires 10 input locations.

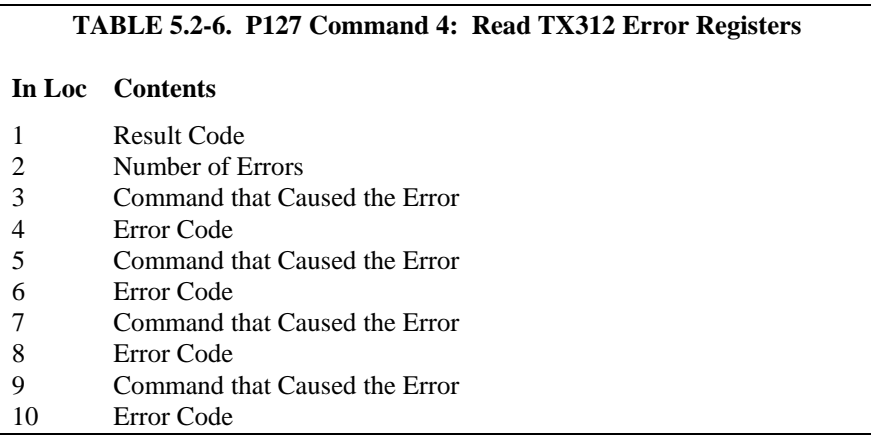

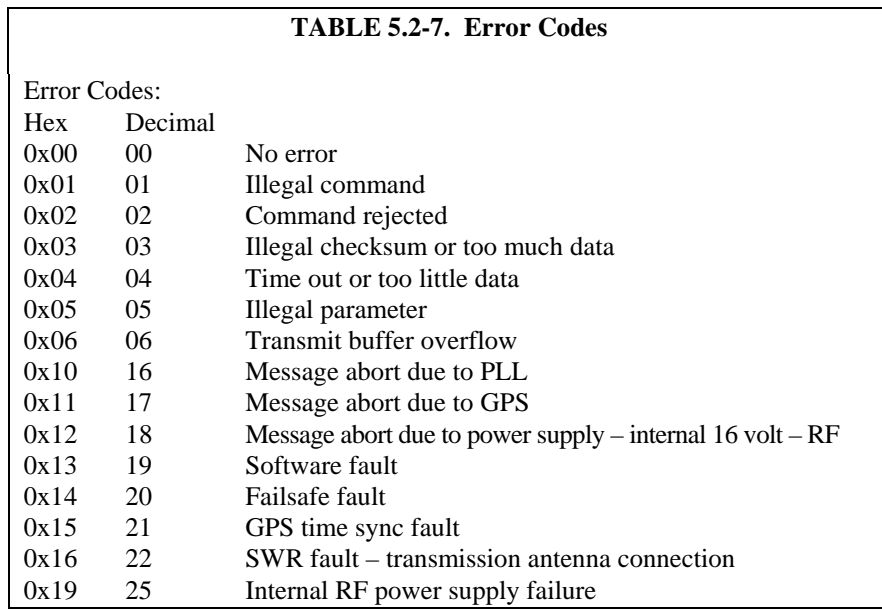

See Section 5.1.2.4 for more information.

### *5.2.5.6 P127, Command 5: Clear TX312 Error Registers*

Clear error registers of TX312. Requires one input location.

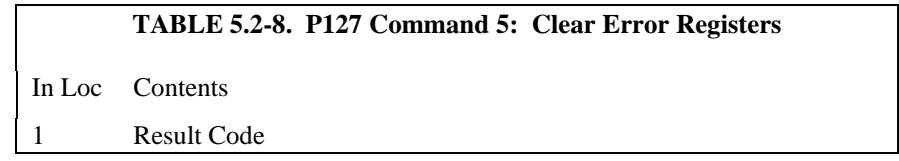

Result code of 0 indicates success. Command 5 is used to erase all errors from the error registers of the TX312.

#### *5.2.5.7 P127, Command 6: Return TX312 to on-line mode.*

Command 6 is used to return the TX312 to online mode. Typically used after a forced random transmission. The TX312 has an off-line time-out of one hour.

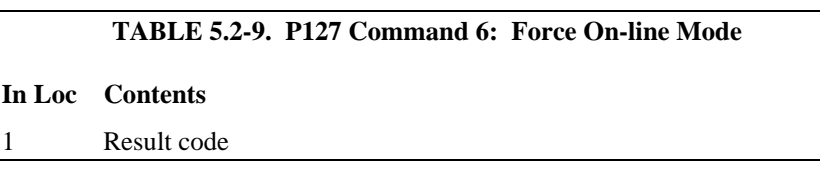

Result code of 0 indicates success.

### **5.2.6 Edlog Programming Examples**

Edlog instruction 126 is used to copy data from the datalogger final storage area to the TX312 data buffer.

Edlog program example 1 writes data to final storage once an hour and transfers data to the TX312 once every 4 hours.

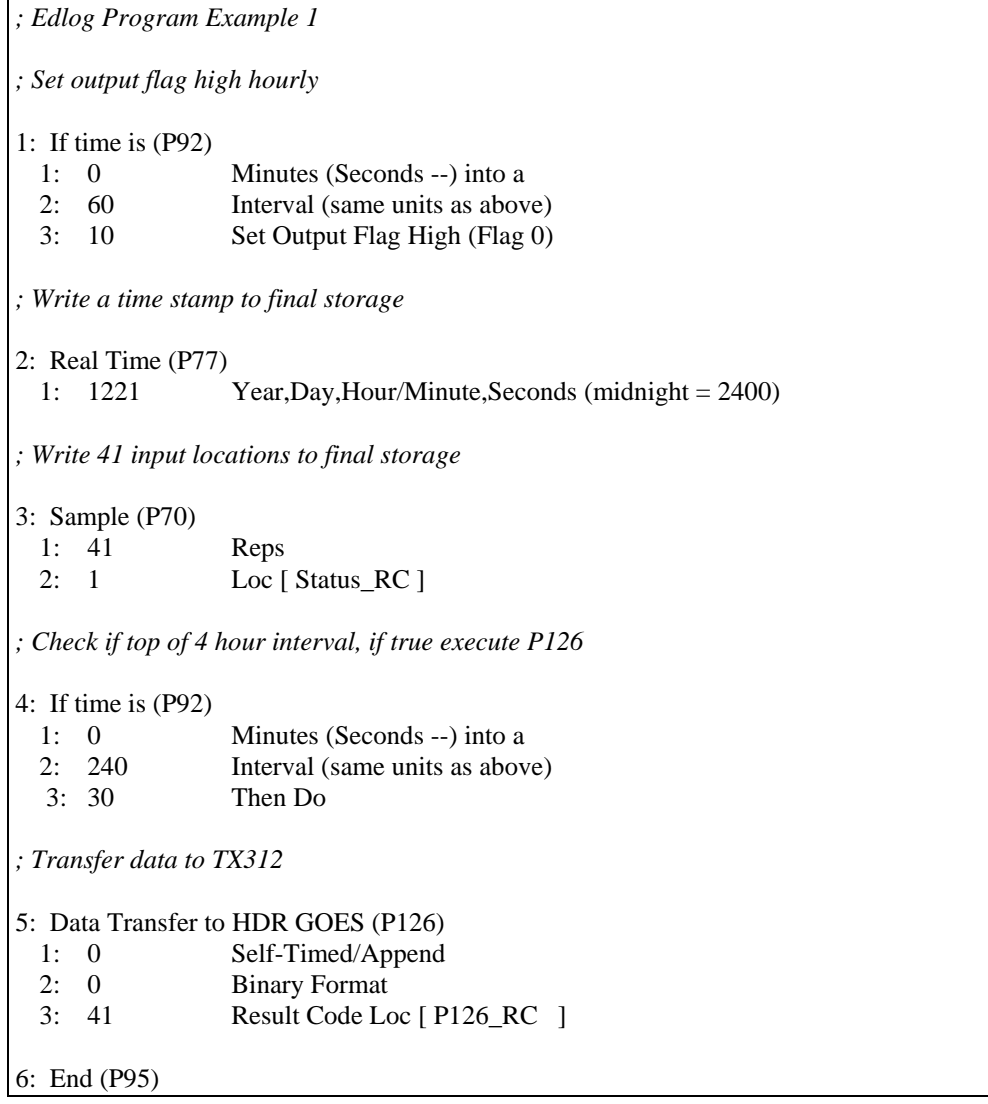

Edlog program example 2 writes data to final storage once an hour and transfers data to the TX312 once every 4 hours. Example 2 also shows how to use the result codes to ensure P126 executes successfully.

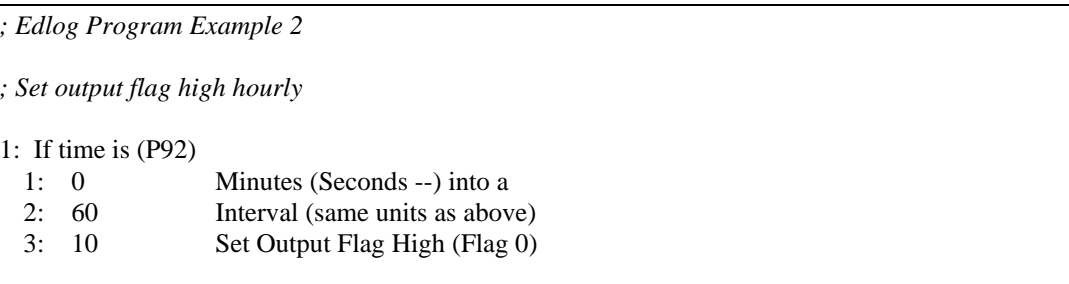

*; Write a time stamp to final storage*  2: Real Time (P77) 1: 1221 Year,Day,Hour/Minute,Seconds (midnight = 2400) *; Write 41 input locations to final storage*  3: Sample (P70) 1: 41 Reps 2: 1 Loc [ Status\_RC ] *; Check if top of 4 hour interval, if true execute P126*  4: If time is (P92) 1: 0 Minutes (Seconds --) into a 2: 240 Interval (same units as above) 3: 30 Then Do *; Transfer data to TX312*  5: Data Transfer to HDR GOES (P126) 1: 0 Self-Timed/Append 2: 0 Binary Format 3: 41 Result Code Loc [ P126\_RC ] 6: End (P95) *; Check result code for P126, if between 1 and 6 P126 will be executed again.*  7: If  $(X \leq F)$  (P89) 1: 41 X Loc [ P126\_RC ] 2: 3  $> =$  3: 1 F 4: 30 Then Do 8: If (X<=>F) (P89) 1: 41 X Loc [ P126\_RC ] 2:  $4 \leq$  3: 7 F 4: 30 Then Do *; Increment counter to count number of time P126 has been tried again*  9: Z=Z+1 (P32) 1: 42 Z Loc [ Counter ] *; Try P126 again*  10: Data Transfer to HDR GOES (P126) 1: 0 Self-Timed/Append 2: 0 Binary Format 3: 41 Result Code Loc [ P126\_RC ]

```
; Check number of times P126 has been executed unsuccessfully 
; If P126 failed more than 3 times, give up and reset counter 
11: If (X<=>F) (P89) 
  1: 42 X Loc [ Counter ] 
2: 3 \geq 3 3: 4 F 
  4: 30 Then Do 
; Reset counter 
12: Z=F (P30) 
  1: 0.0 F 
  2: 00 Exponent of 10 
 3: 42 Z Loc [ Counter ]
; Set P126 result code to zero, this will stop P126 from 
; executing until the 4 hour transmit time comes around again. 
13: Z=F (P30) 
  1: 0.0 F 
  2: 00 Exponent of 10 
 3: 41 Z Loc [ P126 RC ]
14: End (P95) 
15: End (P95) 
16: End (P95)
```
## **6. Field Installation**

## **6.1 Field Site Requirements**

The TX312 has two siting requirements for proper operation. The GPS antenna must have a clear view of most of the sky. The transmission antenna must have a clear view of the spacecraft. Other requirements are not specific to the TX312, but are mentioned here anyway. The TX312 must be mounted in an enclosure that will protect it from the environment, including condensation. Most GOES systems are powered by a battery that is charged by a solar panel. The solar panel must have a clear view of the southern sky. Pay special attention to winter sun angles.

## **6.2 Transmission Antenna**

The TX312 transmission antenna is a right-hand circular polarized Yagi with 11 dBic gain. The antenna is directional and should be aimed at the spacecraft. Both elevation and azimuth are unique to the location on the planet, and must be set. A poorly aimed antenna will cause a drop in signal strength or possibly prevent successful transmission.

The accuracy of the antenna aiming is not critical, but should be reasonably good. As a guide, if the antenna is aimed 25 degrees off the spacecraft, the

received power will be half of a properly aimed antenna. Beyond 25 degrees, the received power drops off very quickly.

## **6.3 GPS Antenna**

### **6.3.1 How the GPS Signal is Acquired and Used**

The GPS receiver will acquire a complete GPS fix at power up and once a day. The TX312 transmitter will continue to operate normally for 28 days without a GPS fix.

The GPS signal is used for two functions. The obvious use is to keep track of time. The GPS receiver requires 3 satellites to acquire the time. For best accuracy, four satellites are required. The second use of the GPS signal is to correct the oscillator frequency. The GPS receiver will output a very accurate 1-second pulse. The 1-second pulse is used to correct oscillator drift caused by changes in temperature and crystal aging.

The GPS is required for proper operation. After the transmitter is reset, or first powered up, it can't schedule a transmission until a GPS fix has been established or the internal clock has been manually set. After the first fix, the TX312 will acquire a GPS fix once a day. Each time the GPS system acquires a fix, the entire GPS almanac is downloaded, which requires about 15 minutes.

### **6.3.2 GPS Antenna Location**

The ideal location for the GPS antenna is above everything, with the shortest cable possible. The GPS antenna will not receive the GPS signal through a steel roof or steel walls. Concrete will probably act like steel. Heavy foliage, snow, and ice will attenuate the GPS signal. The more of the sky the antenna has a clear unobstructed view of, the better the GPS performance. Better GPS performance will show up as less or no missed transmissions. Poor GPS antenna placement will increase the number of missed transmissions, or possibly stop all transmission

# *Appendix A. Information on Eligibility and Getting Onto the GOES System*

# **A.1 Eligibility**

U.S. federal, state, or local government agencies, or users sponsored by one of those agencies, may use GOES. Potential GOES users must receive formal permission from NESDIS.

# **A.2 Acquiring Permission**

1. The user contacts NESDIS at the following address and submits a formal request to transmit data via GOES. Non-U.S. or private users must also submit a written statement indicating that their sponsor requires all or part of the transmitted data. NESDIS will fax or mail the user a question form to complete and submit for approval.

> DCS Coordinator Federal Office Building 4 Suitland, MD (301) 457-5681 http://dcs.noaa.gov/contact.htm

- 2. Following approval, NESDIS sends a Memorandum of Agreement (MOA). The MOA must be signed and returned to NESDIS.
- 3. After the MOA is approved, NESDIS will issue a channel assignment and an ID address code.
- 4. NESDIS MUST BE contacted to coordinate a "start-up" date.

See [http://noaasis.noaa.gov/DCS/ f](http://noaasis.noaa.gov/DCS/)or more information.

# *Appendix B. Data Conversion Computer Program (written in BASIC)*

- 1 REM THIS PROGRAM CONVERTS 3-BYTE ASCII DATA INTO DECIMAL
- 5 INPUT "RECEIVE FILE?", RF\$
- 6 OPEN RF\$ FOR OUTPUT AS #2
- 10 INPUT "NAME OF FILE CONTAINING GOES DATA"; NFL\$
- 20 DIM DV\$(200)
- 25 WIDTH "LPT1:", 120
- 30 OPEN NFL\$ FOR INPUT AS #1
- 40 WHILE NOT EOF(1)
- 50 LINE INPUT #1, A\$
- 55  $AS = MIDS(AS, 38)$
- 56 PRINT A\$
- 100  $J = INT(LEN(AS) / 3)$
- 105 PRINT J
- 110 FOR  $I = 1$  TO J
- 120 DV\$(I) = MID\$(A\$,  $3 * I 2$ , 3)
- 130 NEXT I
- 140 B\$ = RIGHT\$(A\$, LEN(A\$)  $3 * J$ )
- $160$  A\$ = B\$ + A\$
- 170  $K = INT(LEN(AS) / 3)$
- $180 \quad L = J$
- 190 FOR  $I = J + 1$  TO L
- 200 DV\$(I) = MID\$(A\$,  $3 * (I J) 2$ , 3)
- 210 NEXT I
- 270 FOR  $I = 1$  TO L
- 280  $A = ASC(LEFTS(DVS(I), 1))$  AND 15
- 290  $B = ASC(MIDS(DV$(I), 2, 1))$  AND 63
- 300  $C = ASC(RIGHT$(DV$(I), 1))$  AND 63
- 310 IF  $(A * 64) + B \ge 1008$  THEN DV =  $(B 48) * 64 + C + 9000$ : GOTO 400
- $320$  IF A AND 8 THEN SF = -1 ELSE SF = 1
- 330 IF A AND 4 THEN  $SF = SF * .01$
- 340 IF A AND 2 THEN  $SF = SF * .1$
- 350 IF A AND 1 THEN DV = 4096
- 360 DV =  $(DV + ((B AND 63) * 64) + (C AND 63)) * SF$
- 400 PRINT #2, USING "####.### "; DV;
- 405 IF I MOD 17 = 0 THEN PRINT #2, CHR\$(13)
- 406  $DV = 0$
- 410 NEXT I
- 1000 WEND

# *Appendix C. Antenna Orientation Computer Program (written in BASIC)*

- 5 REM THIS PROGRAM CALCULATES THE AZIMUTH AND ELEVATION FOR AN
- 6 REM ANTENNA USED WITH A DCP FOR GOES SATELLITE COMMUNICATIONS
- 10 CLS : CLEAR 1000
- 20 INPUT "SATELLITE LONGITUDE (DDD.DD)"; SO
- 30 INPUT "ANTENNA LONGITUDE (DDD.DD)"; SA
- 40 PRINT "ANTENNA LATITUDE (DDD.DD)--(SOUTH LATITUDE ENTERED"
- 45 INPUT "AS NEGATIVE NUMBER)"; AA: A = 90 AA
- 50 INPUT "ANTENNA HEIGHT ABOVE SEA LEVEL IN FEET"; AH
- 60 T = SO SA: TR = T \* .01745329#: BR =  $90$  \* .01745329#: AR = A \* .01745329#
- $70 \text{ X} = \text{COS}(AR) * \text{COS}(BR) + \text{SIN}(AR) * \text{SIN}(BR) * \text{COS}(TR)$
- 80 CR = -ATN(X / SQR(-X  $*$  X + 1)) + 1.5708
- 90  $C = CR * (1 / .017453294)$
- $100 \text{ X1} = (\text{SIN}(\text{BR}) * \text{SIN}(\text{TR})) / \text{SIN}(\text{CR})$
- 110 BR = ATN(X1 /SQR(-X1 \* X1 + 1)): B = BR \* (1 / .01745329#)
- 115 GOSUB 300
- 120 A1 = 90 C: R1 = A1  $*$  .01745329#
- 130  $SI = (6378 + (AH * .0003048)) / SIN(R1)$
- $140 \quad S2 = 35785! + 6378 S1$
- 150  $A2 = 180 A1$ : R2 = A2 \* .01745329#
- 155  $SA = SQR(S1 \land 2 (6378 + AH * .0003048) \land 2)$
- 160  $SS = SOR(S4 \land 2 + S2 \land 2 2 * S4 * S2 * COS(R2))$
- 170  $X2 = (SIN(R2) / S3) * S2$
- 180 ER = ATN(X2 / SQR(-X2 \* X2 + 1)): E = ER \* (1 / .01745329#)
- 190 PRINT "ANTENNA ELEVATION ANGLE="; E; " DEGREES"
- 200 PRINT "ANTENNA AZIMUTH ANGLE="; B; " DEGREES"
- 210 PRINT : PRINT : PRINT "HIT ANY KEY TO CONTINUE"
- 220 I\$ = INKEY\$: IF I\$ = "" THEN 220 ELSE CLS : GOTO 20
- 300 IF T < 0 AND AA > 0 THEN B = B + 180: GOTO 380
- 310 IF T < 0 AND AA < 0 THEN B = B  $*$  -1: GOTO 380
- 320 IF  $T > 0$  AND AA < 0 THEN B = 360 B: GOTO 380
- 330 IF T > 0 AND AA > 0 THEN B = B + 180: GOTO 380
- 340 IF T = 0 AND AA > 0 THEN B = 180: GOTO 380
- 350 IF T = 0 AND AA < 0 THEN B = 360: GOTO 380
- 360 IF AA = 0 AND T > 0 THEN B = 270: GOTO 380
- 370 IF AA = 0 AND T < 0 THEN B = 90
- 380 RETURN
- 400 RETURN
- 460 RETURN

# *Appendix D. RAWS-7 Data Format*

## **D.1 Introduction**

RAWS-7 data format is used to transmit weather data in an ASCII based table format. Upon reception, data does not need to be decoded. Software such as WeatherPro can be used to archive and view the data. RAWS-7 data format is compatible with NIFC.

## **D.2 Format**

RAWS-7 format writes data in columnar format. The first 7 data points are written to column 1, the next 7 data points are written to column 2 and the next 7 data points are written to column 3. Each data point is configured with a fixed decimal place and a fixed number of characters. The RAWS-7 data block is preceded by a carriage return and line feed character.

## **D.3 Programming the Datalogger for RAWS-7 Format**

When using the RAWS-7 format, special care should be taken to ensure the correct data will be written to final storage of the datalogger and thus transferred to the SAT HDR GOES transmitter. Data is written in groups of 7. One group of 7 represents 7 data points, usually for 1 hour of data. All data for the RAWS-7 group must be transferred from the datalogger to the transmitter at the same time. If writing hourly data, but transmitting on a 3-hour interval, write all three hours of RAWS-7 data before P126 is executed. Write additional data beyond the RAWS-7 data after the RAWS-7 data has been sent to the transmitter.

The RAWS-7 format has some special functions built in. The RAWS-7 format will behave differently depending on the amount of data in the active final storage area of the datalogger. If there are 7 data points in the active final storage area that have not been sent to the transmitter, the datalogger will format 1 column of data. More than 7 and less than 14 data points are not sent to the transmitter. If there are 14 data points, the RAWS-7 format will create a table with 2 columns of 7 rows. If 21 data points are available, 3 columns of 7 rows each are created. If the number of data points is more than 14 but less than 21, the first 14 data points are used while the extra are discarded. If there are more that 21 data points, 3 columns of 7 rows are created. Data points in excess of 21 are not sent to the transmitter, and can not be sent later.

The RAWS-7 data formats include fixed decimal place and fixed number of characters. If the data value exceeds the range of the data format, all numbers will default to 9. When the data value is negative, the minus sign is counted as one character. As an example, if using data format 6, x.xxx, the minus sign fills the only character location left of the decimal. All numbers less than -.999 will print as -.999. All numbers greater than 9.9 will print as 9.999. P126, second parameter, codes 3 through 8 are considered RAWS data formats

## **D.4 RAWS-7 Sample Data**

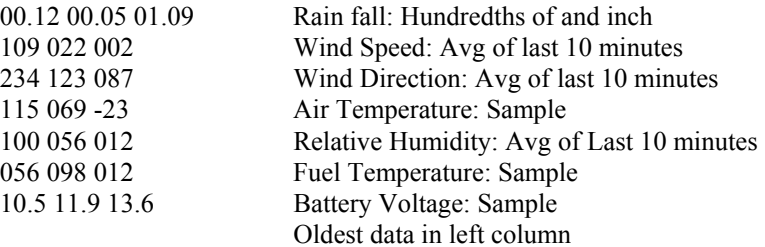

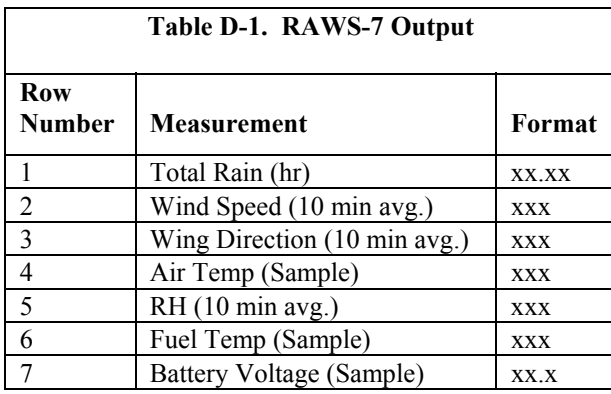

Using P126 for RAWS-7 data format

P126 has three parameters. Parameter 2 "Data Format" is used to select the desired data format.

#### 1: Data Transfer to HDR GOES (P126)

- 1: 0000 Buffer Control
- 2: 0000 Data Format
- 3: 0000 Result Code Loc [ \_\_\_\_\_ ]

Parameter 2: Data Format

- 0 CSI Floating Point Binary<br>1 Floating Point ASCII
- 1 Floating Point ASCII
- 2 Binary Integer, 18 Bit
- 3 RAWS 7, Fire Weather
- 4 Fixed Decimal, ASCII, xxx.x
- 5 Fixed Decimal, ASCII, xx.xx<br>6 Fixed Decimal, ASCII, x.xxx
- Fixed Decimal, ASCII, x.xxx
- 7 Fixed Decimal, ASCII, xxx<br>8 Fixed Decimal, ASCII, xxx
- Fixed Decimal, ASCII, xxxxx

P126 format code 3 ASCII RAWS-7 format, 1, 2 or 3 columns

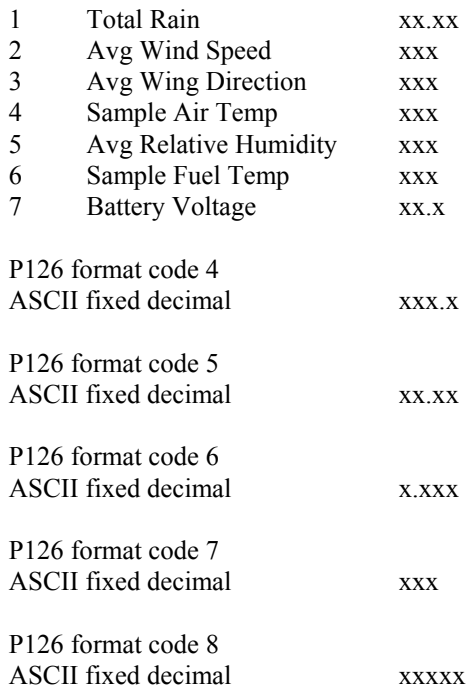

## **D.5 Writing Additional Data Values Beyond the RAWS-7**

If additional data points beyond the RAWS-7 need to be transmitted, each row of data is stored in input locations until the data set is complete. Then the data is copied to the transmitter.

When P126 is executed with a data format code of 4 through 8, the line of data is preceded by a carriage return and line feed. Each data point is separated by a space. Format code 8 can be used with high or low resolution data. Three steps are required to write a row of data: Set the output flag, write data to final storage, copy data to transmitter by executing P126.

#### **Program example**

CR10X program example to send fire weather data. If using the example program, using the input location editor to name all the input locations can be helpful. In Edlog.exe, start a new program then press F5 to bring up the input location editor. Type in the names for all the input locations. The input location names are listed at the end of the program example. F6 will bring up a pick list of all the input locations. Using the pick list helps to avoid mistakes when selecting input locations.

*;{CR10X} ; ; RAWS-7 Data format example program ; ;Description: ; Measurements: ; Battery voltage (BattVolt) - volts ; Air temperature (AirTemp) - Degrees F ; Relative humidity (RH) - Percent ; Wind speed (Wspd) - MPH ; Wind direction (Wdir) - Degrees 0 to 355 ; Fuel temperature (FuelT) - Degrees F ; Fuel Moisture (FuelM) - Percent ; Precipitation (Prcip) - Hundredth of inch ; Solar radiation (Srad) - Watts per meter squared W/m^2 ; ; Calculations: ; 10 minute averages for wind speed and direction. ; Hourly maximum wind speed with corresponding wind direction. ; Program Signature (Prog\_Sig) ; RAWS-7 data format and transmission: ; ; Program based on a 3 hour window. Hourly data transmitted. The hourly ; RAWS-7 values are written to final storage at the top of the hour. ; At the top of the 3 hour interval, the RAWS-7 values are copied ; to the SAT HDR GOES transmitter. (P126, Self-timed/insert, format code 3). ; Four additional values are written to final storage and copied to ; the SAT HDR GOES: ; Hourly maximum wind speed and direction of max wind speed. ; Hourly average solar radiation. ; Hourly Fuel moisture ;*  \*Table 1 Program 01: 10 Execution Interval (seconds) 1: Batt Voltage (P10) 1: 1 Loc [ BattVolt ] *; Power up air temp and RH sensor (HMP45C-L)*  2: Do (P86) 1: 41 Set Port 1 High *; Power up fuel moisture sensor*  3: Do (P86)<br>1:  $48$ Set Port 8 High

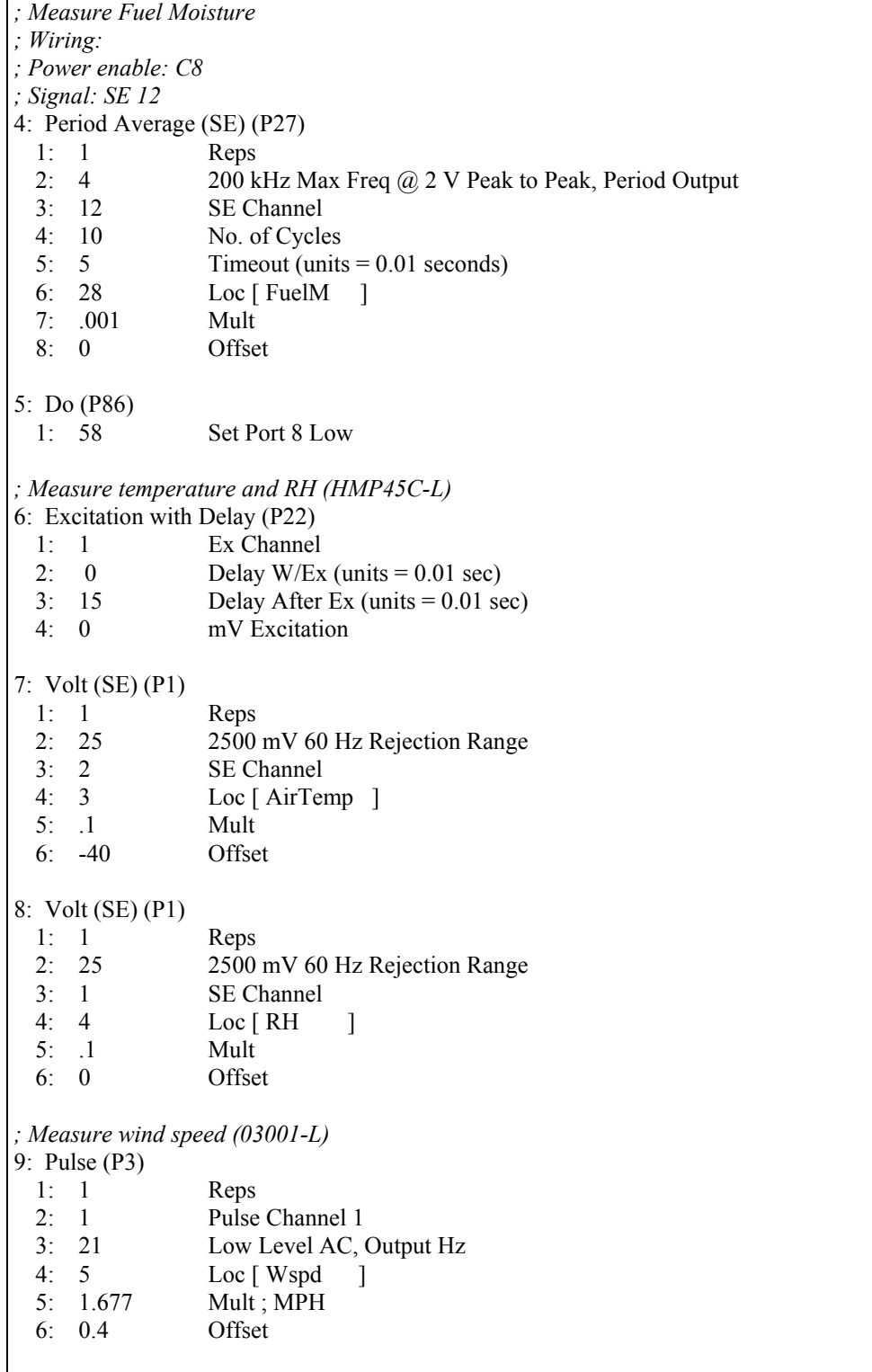

*; Wind Direction (03001-L)*  10: Excite-Delay (SE) (P4) 1: 1 Reps 2: 5 2500 mV Slow Range<br>3: 3 SE Channel 3: 3 SE Channel 4: 2 Excite all reps w/Exchan 2 5: 2 Delay (units 0.01 sec)<br>6: 2500 mV Excitation mV Excitation 7: 6 Loc [ Wdir ] 8: 0.142 Mult 9: 0 Offset *; Measure fuel temp*  11: Temp (107) (P11) 1: 1 Reps 2: 9 SE Channel 3: 3 Excite all reps w/E3 4: 7 Loc [ FuelT ] 5: 1.8 Mult 6: 32 Offset *; Measure precip (TE525-L)*  12: Pulse (P3) 1: 1 Reps 2: 2 Pulse Channel 2 3: 2 Switch Closure, All Counts 4: 8 Loc [ Prcip ] 5: 0.01 Mult 6: 0 Offset *; Measure solar radiation (LI200X-L)*  13: Volt (Diff) (P2) 1: 1 Reps 2: 22 7.5 mV 60 Hz Rejection Range 3: 3 DIFF Channel 4: 9 Loc [ SRad ] 5: 200 Mult 6: 0 Offset *; \*\*\*\* Start of calculation section \*\*\*\* ; Set negative solar radiation values to zero*  14: If  $(X \le Y)$  (P89) 1: 9 X Loc [ SRad ] 2: 4  $\le$ <br>3: 0 F  $3: 0$  4: 30 Then Do 15: Z=F (P30) 1: 0 F 2: 0 Exponent of 10 3: 9 Z Loc [ SRad ]

16: End (P95) *; Correct Fuel Moisture*  17: Polynomial (P55) 1: 1 Reps 2: 28 X Loc [ FuelM ]  $3: 28 \qquad F(X) \text{Loc } \text{F}$  FuelM ] 4: -220.14 C0 5: 365.89 C1 6: -114.96 C2 7: 0.0 C3 8: 0.0 C4<br>9: 0.0 C5  $9: 0.0$ *; Convert Air Temp to degrees F*  18: Z=X\*F (P37) 1: 3 X Loc [ AirTemp ] 2: 1.8 F 3: 3 Z Loc [ AirTemp ] 19: Z=X+F (P34) 1:  $3$  X Loc [ AirTemp ] 2: 32.0 F 3: 3 Z Loc [ AirTemp ] *; Eliminate RH values greater than 100*  20: If  $(X \leq >F)$  (P89) 1: 4 X Loc [RH ] 2: 3  $> =$ <br>3: 100 F  $3: 100$  4: 30 Then Do 21: Z=F (P30) 1: 100 F 2: 0 Exponent of 10 3: 4 **Z** Loc [RH ] 22: End (P95) *; correct zero wind speed offset.*  23: If  $(X \leq >F)$  (P89) 1: 5 X Loc [ Wspd ]  $2: 4 \leq$  3: 0.4001 F 4: 30 Then Do 24: Z=F (P30) 1: 0 F 2: 0 Exponent of 10 3: 5 Z Loc [ Wspd ] 25: End (P95)

*; if no fuel temp sensor, ; load 999 for data value*  26: If  $(X \le Y)$  (P89) 1: 7 X Loc [ FuelT ]  $2: 4 \leq$  3: -35 F 4: 30 Then Do 27: Z=F (P30) 1: 999 F 2: 0 Exponent of 10 3: 7 Z Loc [ FuelT ] 28: End (P95) 29: If  $(X \le Y)$  (P89) 1: 7 X Loc [ FuelT ] 2:  $3 \rightarrow$  3: 55 F 4: 30 Then Do 30: Z=F (P30) 1: 999 F 2: 00 Exponent of 10 3: 7 Z Loc [ FuelT ] 31: End (P95) *; Calculate program signature once a day*  32: If time is (P92) 1: 0 Minutes (Seconds --) into a 2: 1440 Interval (same units as above) 3: 30 Then Do 33: Signature (P19) 1: 2 Loc [ Prog\_Sig ] 34: End (P95) *; Calculate and hold 10 minute averages for Wspd and Wdir ; Values are written to input locations 10 and 11 (Avg10WS, Avg10WD)*  35: If time is (P92) 1: 0 Minutes (Seconds --) into a 2: 10 Interval (same units as above) 3: 10 Set Output Flag High (Flag 0) *; Direct output processing to input locations*  36: Set Active Storage Area (P80) 1: 3 Input Storage Area 2: 10 Loc [ Avg10WS ]

*; Calculate average wind speed and direction*  37: Wind Vector (P69) 1: 1 Reps 2: 0 Samples per Sub-Interval 3: 1 S, é1 Polar 4: 5 Wind Speed/East Loc [ Wspd ] 5: 6 Wind Direction/North Loc [ Wdir ] *; Calculate and hold hourly Max Wspd and Wdir in input ; locations 12 and 13 (MaxHrWS, MaxHrWD)*  38: If time is (P92) 1: 0 Minutes (Seconds --) into a 2: 60 Interval (same units as above) 3: 10 Set Output Flag High (Flag 0) *; Direct output processing to input locations*  39: Set Active Storage Area (P80) 1: 3 Input Storage Area 2: 12 Loc [ MaxHrWS ] 40: Maximum (P73) 1: 1 Reps 2: 0 Value Only 3: 5 Loc [ Wspd ] 41: Sample on Max or Min (P79) 1:  $1$  Reps<br>2:  $6$  Loc 6 Loc [ Wdir ] *; Write hourly RAWS-7 data to final storage area 1. ; Order is important, First in - First out. ;Precip (Hourly Total) ;Wind Speed (10 minute Average prior to the hour) ;Wind Direction (10 minute Average prior to the hour) ;Air Temperature(Hourly Sample) ;Fuel Temperature (Hourly Sample) ;RH (Hourly Sample) ;Battery Voltage (Hourly Minimum)*  42: If time is (P92) 1: 0 Minutes (Seconds --) into a 2: 60 Interval (same units as above) 3: 10 Set Output Flag High (Flag 0) *; Direct output processing to final storage area 1*  43: Set Active Storage Area (P80) 1: 1 Final Storage Area 1 2: 60 Array ID 44: Totalize (P72) 1: 1 Reps 2: 8 Loc [ Prcip ]

45: Sample (P70) 1: 1 Reps 2: 10 Loc [ Avg10WS ] 46: Sample (P70) 1: 1 Reps 2: 11 Loc [ Avg10WD ] 47: Sample (P70) 1: 1 Reps 2: 3 Loc [ AirTemp ] 48: Sample (P70) 1: 1 Reps 2: 7 Loc [ FuelT ] 49: Sample (P70) 1: 1 Reps 2: 4 Loc [ RH ] 50: Minimum (P74) 1: 1 Reps 2: 0 Value Only 3: 1 Loc [ BattVolt ] *; Send the basic RAWS-7 data to the SAT HDR GOES 5 minutes before transmit time. ; FS 1 must contain only the new RAWS-7 data, 3 hours of data.*  51: If time is (P92) 1: 65 Minutes (Seconds --) into a 2: 180 Interval (same units as above) 3: 30 Then Do *; P126 set to "insert" data to "self-timed" buffer. ; Insert will erase the buffer before sending the ; new RAWS-7 data.*  52: Data Transfer to HDR GOES (P126) 1: 1 Self Timed/Insert 2: 3 ASCII RAWS-7 Format 3: 14 Result Code Loc [ P126\_RC ] 53: End (P95) *; \*\*\*\*\*\*\*\*\*\*\*\*\*\*\*\*\*\*\*\*\*\*\*\*\*\*\*\*\*\*\*\*\*\*\*\*\*\*\*\*\*\*\*\*\*\*\* ; Calculate and hold data beyond the RAWS-7 data. ; \*\*\*\*\*\*\*\*\*\*\*\*\*\*\*\*\*\*\*\*\*\*\*\*\*\*\*\*\*\*\*\*\*\*\*\*\*\*\*\*\*\*\*\*\*\*\* ; Four additional data values are written. ; Must create a table, one column for each hour. ; Each column has 4 data points: ; Direction of Max wind speed, Max wind speed, ; Ave Solar Radiation, fuel moisture. ; Solar radiation is in high resolution format.* 

```
; FIRST HOUR 
; First hour (column 1) is the top of the first hour after 
; the transmit window. 
; Move hourly values to "old" place holders 
; Input storage is used to hold hourly data until 
; 3 hours of RAWS-7 data has been written to final storage 
; and sent to the transmitter 
54: If time is (P92) 
  1: 120 Minutes (Seconds --) into a ;changed 3/31/0 
 2: 180 Interval (same units as above)
  3: 10 Set Output Flag High (Flag 0) 
55: Set Active Storage Area (P80) 
  1: 3 Input Storage Area 
 2: 16 Loc [ MaxWD Old ]
56: Sample (P70) 
  1: 1 Reps 
 2: 13 Loc [ WDHrMxWS ]
57: Set Active Storage Area (P80) 
  1: 3 Input Storage Area 
 2: 19 Loc [ MaxWS Old ]
58: Sample (P70) 
  1: 1 Reps 
  2: 12 Loc [ MaxHrWS ] 
59: Set Active Storage Area (P80) 
  1: 3 Input Storage Area 
 2: 22 Loc [ SRad Old ]
;Solar radiation is high resolution format 
60: Resolution (P78) 
 1: 1 High Resolution
61: Average (P71) 
  1: 1 Reps 
  2: 9 Loc [ SRad ] 
62: Resolution (P78) 
  1: 0 Low Resolution 
; Fuel Moisture 
63: Set Active Storage Area (P80) 
  1: 3 Input Storage Area 
  2: 25 Loc [ FM_Old ] 
64: Sample (P70) 
  1: 1 Reps 
 2: 28 Loc [ FuelM
```
*;SECOND HOUR* 

*; At the second hour of a 3 hour interval, move hourly data ; values to the "mid" place holders.*  65: If time is (P92) 1: 0 Minutes (Seconds --) into a ;changed 3/31/0 2: 180 Interval (same units as above) 3: 10 Set Output Flag High (Flag 0) 66: Set Active Storage Area (P80) 1: 3 Input Storage Area<br>2: 17 Loc [ MaxWD Mid Loc [ MaxWD Mid ] 67: Sample (P70) 1: 1 Reps 2: 13 Loc [ WDHrMxWS ] 68: Set Active Storage Area (P80) 1: 3 Input Storage Area 2: 20 Loc [ MaxWS Mid ] 69: Sample (P70) 1: 1 Reps 2: 12 Loc [ MaxHrWS ] 70: Set Active Storage Area (P80) 1: 3 Input Storage Area 2: 23 Loc [ SRad\_Mid ] 71: Resolution (P78) 1: 1 High Resolution 72: Average (P71) 1: 1 Reps 2: 9 Loc [ SRad ] 73: Resolution (P78) 1: 0 Low Resolution 74: Set Active Storage Area (P80) 1: 3 Input Storage Area 2: 26 Loc [ FM\_Mid ] 75: Sample (P70) 1: 1 Reps 2: 28 Loc [ FuelM ] *;THIRD HOUR* 

*; At the top of the 3rd hour, move hourly data values ; to the "new" place holders*  76: If time is (P92) 1: 60 Minutes (Seconds --) into a ;changed 3/31/0 2: 180 Interval (same units as above) 3: 10 Set Output Flag High (Flag 0) 77: Set Active Storage Area (P80) 1: 3 Input Storage Area 2: 18 Loc [ MaxWD New ] 78: Sample (P70) 1: 1 Reps 2: 13 Loc [ WDHrMxWS ] 79: Set Active Storage Area (P80) 1: 3 Input Storage Area 2: 21 Loc [ MaxWS New ] 80: Sample (P70) 1: 1 Reps 2: 12 Loc [ MaxHrWS ] 81: Set Active Storage Area (P80) 1: 3 Input Storage Area 2: 24 Loc [ SRad New ] 82: Resolution (P78) 1: 1 High Resolution 83: Average (P71) 1: 1 Reps 2: 9 Loc [ SRad ] 84: Resolution (P78) 1: 0 Low Resolution 85: Set Active Storage Area (P80) 1: 3 Input Storage Area 2: 27 Loc [ FM\_New ] 86: Sample (P70) 1: 1 Reps 2: 28 Loc [ FuelM ] *; \*\*\*\*\*\*\*\*\*\*\*\*\*\*\*\*\*\*\*\*\*\*\*\*\*\*\*\*\*\*\*\*\*\*\*\*\*\*\*\*\*\*\*\*\*\* ; Data values beyond RAWS-7, written to final ; storage and copied to transmitter ; \*\*\*\*\*\*\*\*\*\*\*\*\*\*\*\*\*\*\*\*\*\*\*\*\*\*\*\*\*\*\*\*\*\*\*\*\*\*\*\*\*\*\*\*\*\* ; Write wind direction of the max wind speed, max wind speed, ; average solar radiation and fuel moisture to FS 1 and the GOES transmitter. ; Format will look like:* 

*; xxx xxx xxx Dir Max WS : Oldest to the left ; xxx xxx xxx Max WS : Oldest to the left ; xxxxx xxxxx xxxxx Avg SRad : Oldest to the left ; xxx xxx xxx fuel mois : Oldest to the left ;P126 Instruction, Parameter 2 Options ; 3 RAWS-7 Output ; 4 xxx.x ASCII Output ; 5 xx.xx ASCII Output ; 6 x.xxx ASCII Output ; 7 xxx ASCII Output ; 8 xxxxx ASCII Output of a high resolution value ; No less than 5 minutes before transmit time, data is ; written to final storage and copied to the transmitter*  87: If time is (P92) 1: 65 Minutes (Seconds --) into a 2: 180 Interval (same units as above) 3: 30 Then Do 88: Do (P86) 1: 10 Set Output Flag High (Flag 0) 89: Set Active Storage Area (P80) 1: 1 Final Storage Area 1 2: 123 Array ID *; Write first row after RAWS-7 data, Row 8. ; Direction of max wind speed*  90: Sample (P70) 1:  $3$  Reps<br>2:  $16$  Loc [ Loc [ MaxWD\_Old ] *; Copy Row 8 to transmitter*  91: Data Transfer to HDR GOES (P126) 1: 0 Self-Timed/Append<br>2: 7 ASCII xxx Format ASCII xxx Format 3: 14 Result Code Loc [ P126 RC ] 92: Do (P86) 1: 10 Set Output Flag High (Flag 0) *; Write row 9 to final storage, Max Wind Speed*  93: Sample (P70) 1: 3 Reps 2: 19 Loc [ MaxWS Old ] *; Copy to transmitter*  94: Data Transfer to HDR GOES (P126) 1: 0 Self-Timed/Append 2: 7 ASCII xxx Format 3: 14 Result Code Loc [ P126\_RC ]

95: Do (P86) 1: 10 Set Output Flag High (Flag 0) *; Set resolution high*  96: Resolution (P78) 1: 1 High Resolution *; Write row 10 to final storage*  97: Sample (P70) 1: 3 Reps 2: 22 Loc [ SRad\_Old ] *; set resolution low*  98: Resolution (P78) 1: 0 Low Resolution *; Copy row 10 to transmitter*  99: Data Transfer to HDR GOES (P126) 1: 0 Self-Timed/Append 2: 8 ASCII xxxxx Format 3: 14 Result Code Loc [ P126 RC ] 100: Do (P86) 1: 10 Set Output Flag High (Flag 0) *; Write row 11 to final storage*  101: Sample (P70) 1: 3 Reps 2: 25 Loc [ FM\_Old ] *; Copy row 11 to transmitter*  102: Data Transfer to HDR GOES (P126) 1: 0 Self-Timed/Append 2: 7 ASCII xxx Format 3: 14 Result Code Loc [ P126\_RC ] 103: End (P95) \*Table 2 Program 02: 600 Execution Interval (seconds) 1: If time is (P92) 1: 0 Minutes (Seconds --) into a 2: 180 Interval (same units as above) 3: 30 Then Do 2: HDR GOES Status (P127) 1: 2 Read Last Message Status 2: 30 Result Code Loc [L\_Msg\_RC ]

3: Z=X\*F (P37) 1: 35 X Loc [ Batt load ] 2: .1 F 3: 35 Z Loc [ Batt\_load ] 4: Z=X\*F (P37) 1: 36 X Loc [ GPSAccTm ] 2: 10 F 3: 36 Z Loc [ GPSAccTm ] 5: End (P95) *; Set datalogger clock to GPS time once a day*  6: If time is (P92) 1: 150 Minutes (Seconds --) into a 2: 1440 Interval (same units as above) 3: 30 Then Do 7: HDR GOES Status (P127) 1: 0 Read Time 2: 44 Result Code Loc [ time\_rc ] 8: If  $(X \leq F)$  (P89) 1: 44  $X$  Loc [ time rc ] 2: 4  $\le$ <br>3: 1  $\le$  $3: 1$  4: 30 Then Do 9: If  $(X \leq F)$  (P89) 1: 45 X Loc [ GPS\_hour ] 2: 3  $> =$ <br>3: 0 F  $3: 0$  4: 30 Then Do 10: If  $(X \leq >F)$  (P89) 1: 45 X Loc [ GPS\_hour ] 2: 4  $\le$ <br>3: 24.1 F  $3: 24.1$ <br>4:  $30$ Then Do 11: Set Real Time Clock (P114)<br>1: 0 Set Hr.Min.S 1: 0 Set Hr, Min, Sec from locations<br>2: 45 Loc [ GPS hour ] Loc  $[$  GPS hour  $]$ 12: End (P95) 13: End (P95) 14: End (P95) 15: End (P95) 16: If time is (P92)<br>1: 0 Minutes (Seconds --) into a 2: 180 Interval (same units as above) 3: 10 Set Output Flag High (Flag 0)

```
17: Set Active Storage Area (P80)<br>1: 2 Final Storage A
 1: 2 Final Storage Area 2<br>2: 222 Array ID
                  Array ID
18: Real Time (P77) 
 1: 0220 Day, Hour/Minute (midnight = 2400)
19: Sample (P70) 
 1: 1 Reps<br>2: 14 Loc [
                  Loc [P126_RC]20: Sample (P70) 
 1: 8 Reps 
 2: 30 Loc [ L_Msg_RC ]
21: Sample (P70) 
 1: 1 Reps<br>2: 2 Loc [
                  Loc [ Prog_Sig ]
*Table 3 Subroutines 
End Program
```
# *Appendix E. GOES DCS Transmit Frequencies*

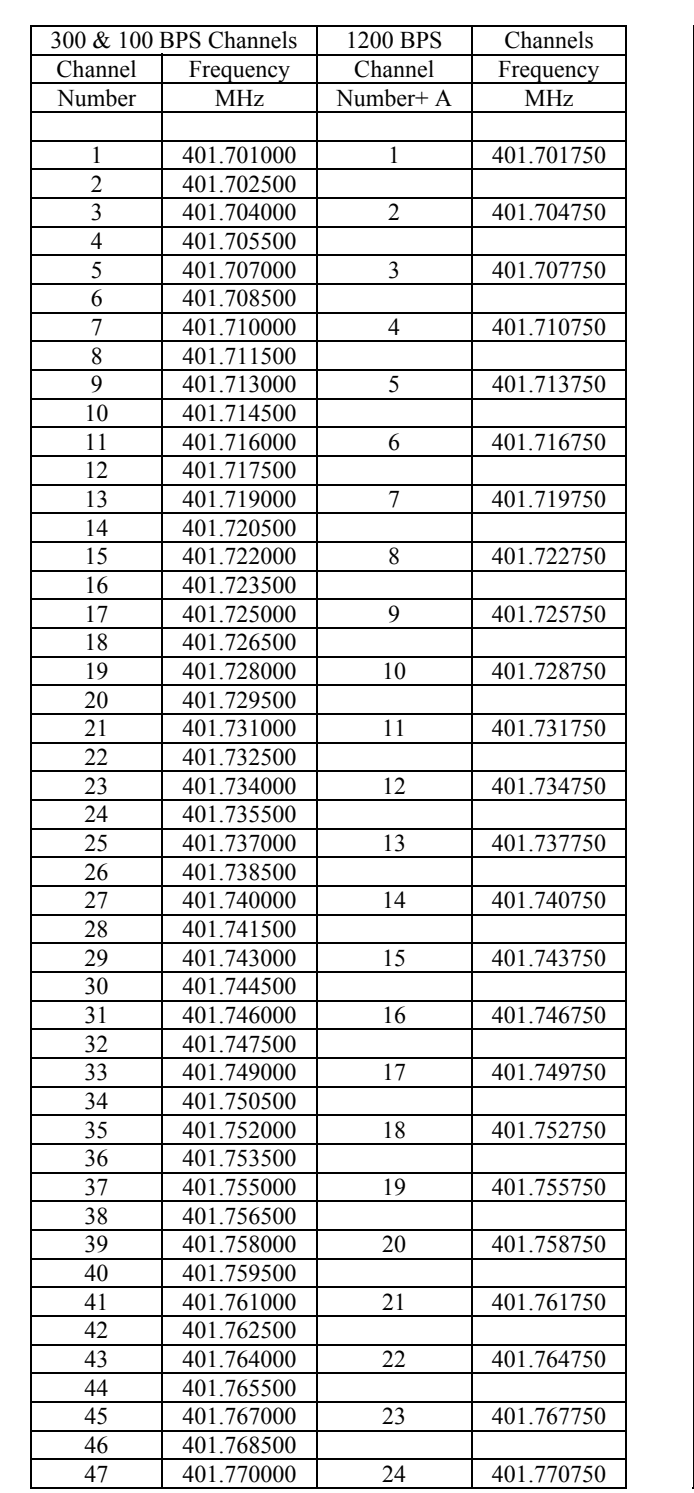

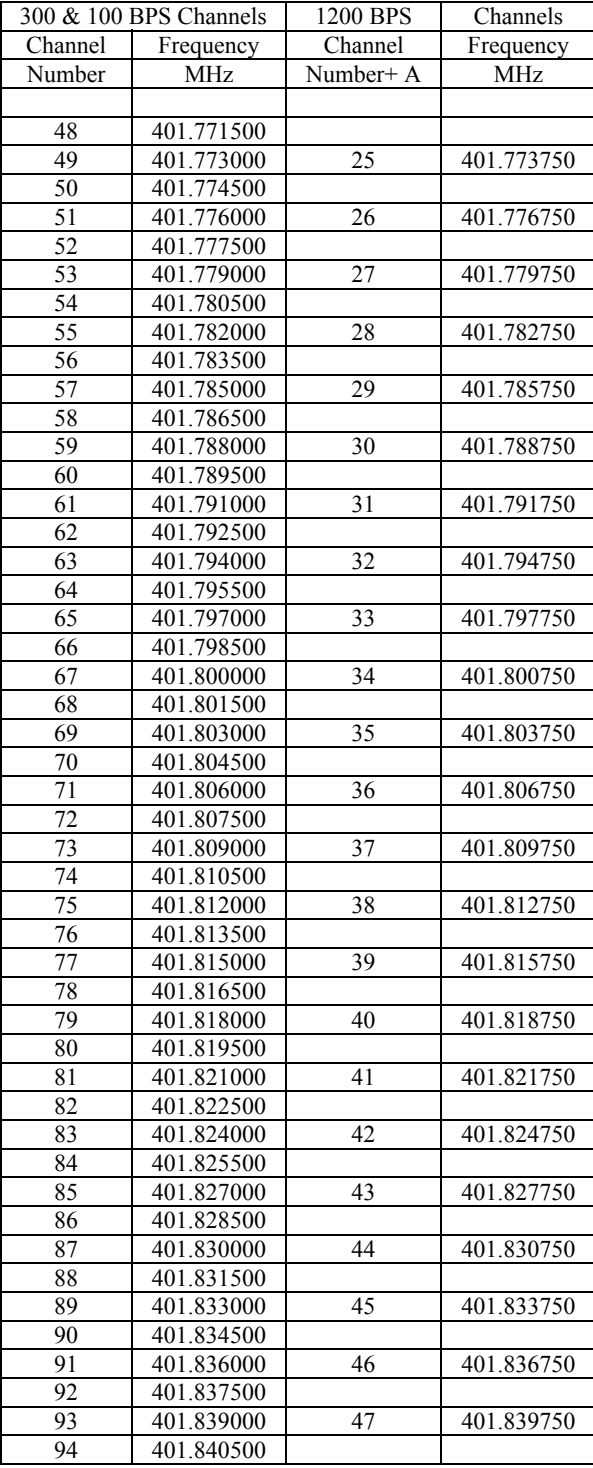

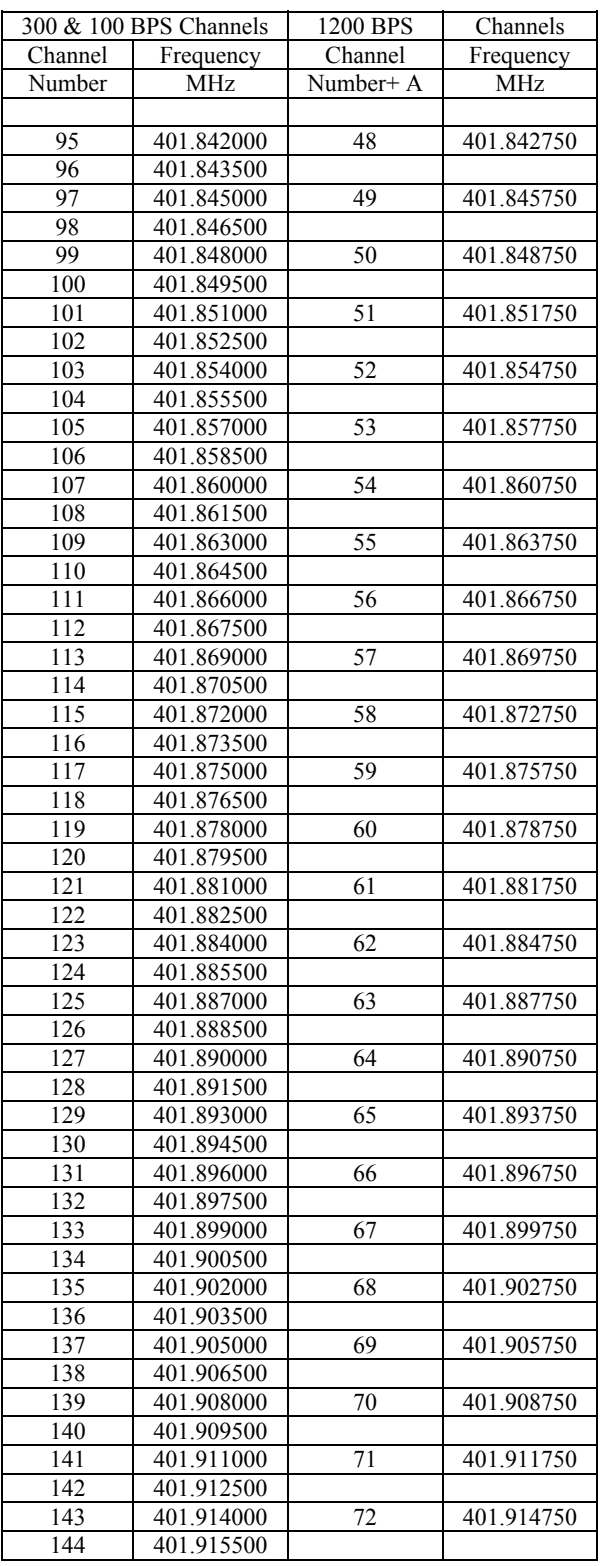

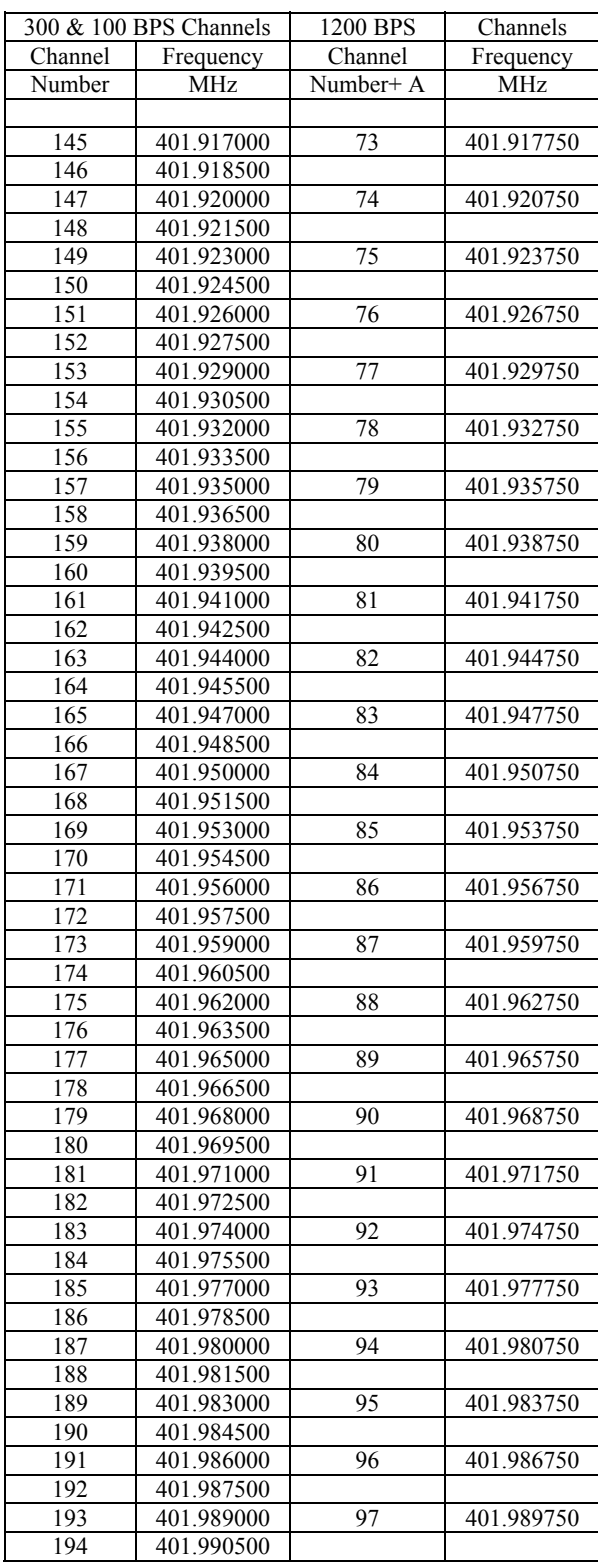

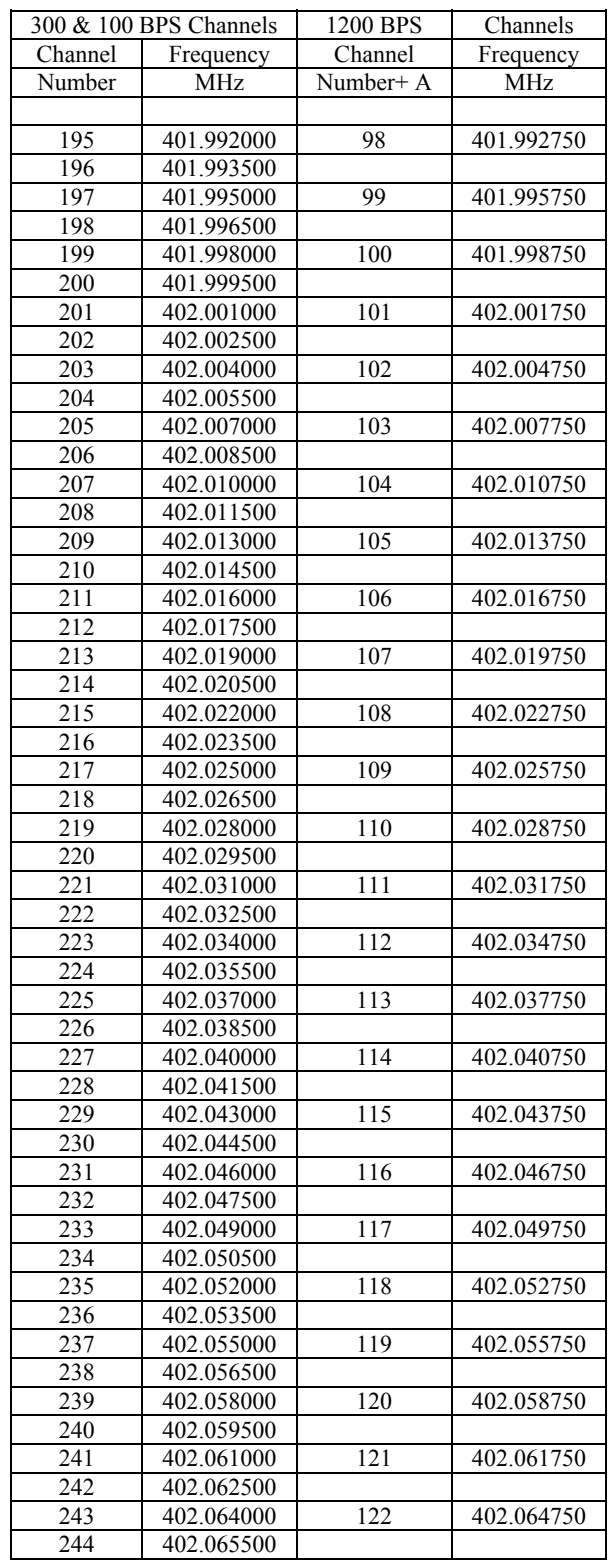

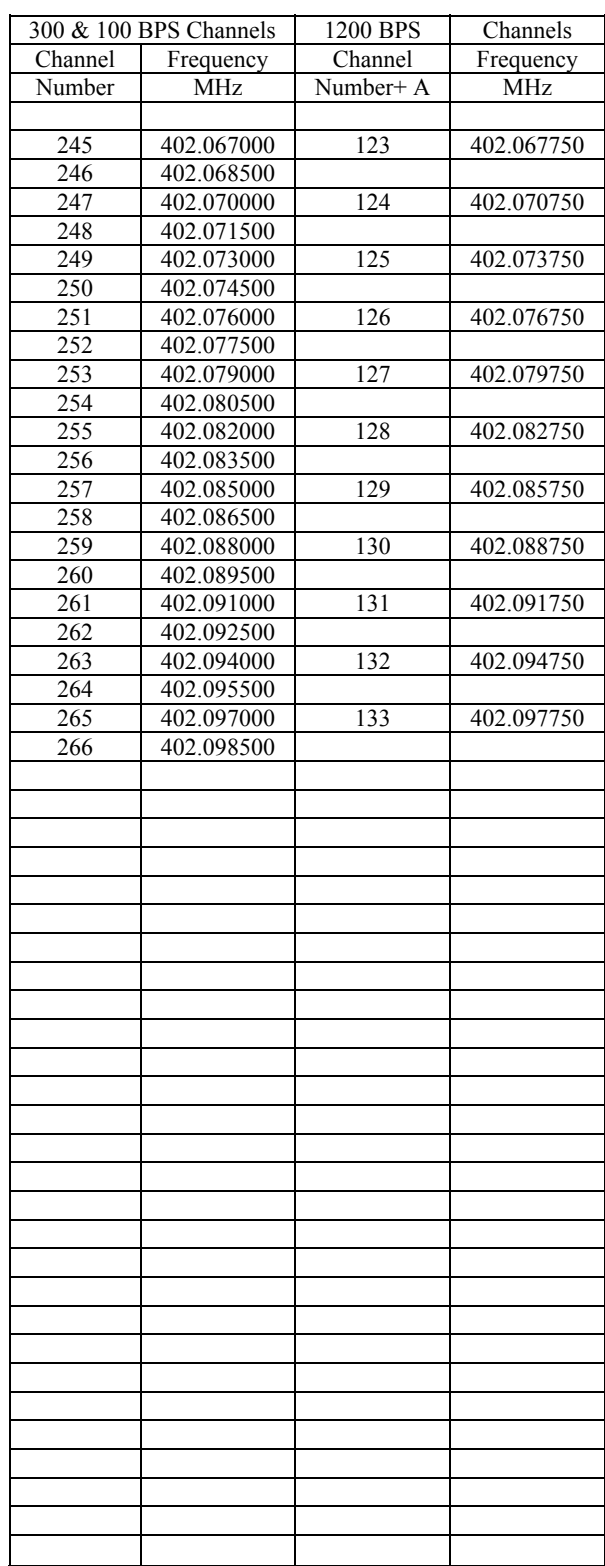

# *Appendix F. High Resolution 18-Bit Binary Format*

When using the binary 18 bit signed 2's complement integer format, all data values in the datalogger final storage area must be in high resolution format. In most cases the datalogger program should set the data resolution to high at the beginning of the program. Use the P78 instruction with parameter 1 set to 1. Note: P77 Real Time can not write the time or date in high resolution. To send a time stamp, first write the time back to input locations, then sample the input locations as high resolution. As an alternative to using P77 for a time stamp, the GPS time can be retrieved from the transmitter and written to final storage in high resolution format. See instruction P127 for details.

Because the binary 18 bit integer is an integer, all information to the right of the decimal point is dropped. This occurs while the datalogger is copying data to the transmitter. The original data is left intact in final storage of the datalogger. If transmitted data requires precision to the right of the decimal place, multiply the number by the required factor of 10 before storing the data to final storage. After data is received by the ground station, division by the appropriate factor of 10 will replace the decimal point.

In high resolution format, data stored in final storage has a maximum magnitude of 99999 and a minimum magnitude of 0.00001.

NESDIS has placed restrictions on the format of data sent over the GOES satellite network. The first restriction is the use of 7 data bits and one parity bit per byte. The second restriction is the most significant data bit of each byte, bit 6, is always set. Without data, each byte transmitted over the satellite has the format of "p1xxxxxx". The x's will hold the 6 bits per byte allocated to data information. The "p" is the parity bit and the "1" is bit 6 which is always set. Resolution of each data point would be severely limited if the data point consisted of only 6 bits. We use 3 consecutive bytes to form a data point word. The first byte sent is byte 3, the most significant byte. A complete word is created by using 3 consecutive bytes, stripping the 2 most significant bits from each byte, then combining the 3 bytes into a word. See the examples below.

> Each data point is formatted as an 18 bit integer. The format uses the most significant bit (bit 17) to designate sign. The format of each 3 byte data point is as follows, note the top row shows the bits used and there significance.

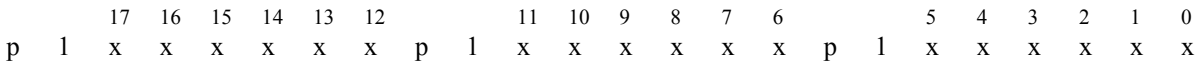

Where each "p" is the parity bit for that byte.

Where each "1" is bit 6 for that byte and always set to 1

Where the 6 "x"s represent bits 0 through 5, these make up the information for each byte.

Where the 18 bit data point is made by combining the three bytes after bit 7 and bit 6 of each byte have been dropped.

Where 0 represents bit 0 - the least significant bit

Where 17 represents bit 17 - the most significant bit and is used to determine the sign.

Converting the 18 bit data point to an integer can be done manually. Don't forget the 18 bits are numbered 0 through 17. Bit 17 is the sign bit, when bit 17 is set, the number is negative. If bit 17 is set, subtract 1 from the number then take the complement of the number. If bit 17 is not set, simply convert the number to its decimal equivalent.

#### **Example positive data point conversion:**

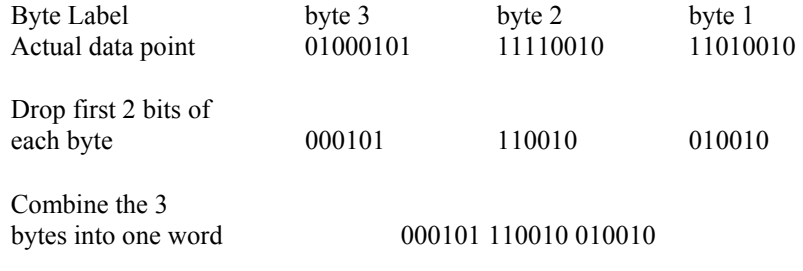

Convert from Binary to Decimal 23698

#### **Example of a negative data point conversion:**

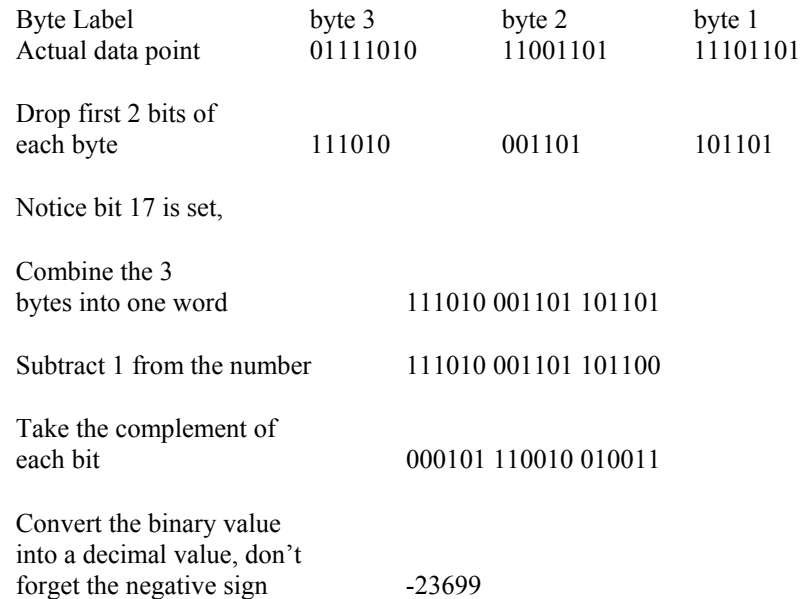
# *Appendix G. Extended ASCII Command Set*

*Appendix G describes the ASCII command interface for the TX312 transmitter. These commands can be entered using the terminal window of SatCommander software, or suitable terminal emulation software.* 

## **G.1 Command Interface**

### **G.1.1 RS-232 Serial Port Interface**

All Data Entry and Diagnostic functions are accessed using the RS-232 Interface.

### **G.1.1.1 RS232 Hardware Interface**

The default settings for the RS-232 port are 9600 baud, 8 data bits, no parity and 1 stop bit.

Three RS232 connections (TXD, RXD and GND) are used, no handshaking is needed and should be set to none in the terminal emulator.

### **G.1.1.2 Command Protocol**

A [CR] (0x0d) must be entered to get the transmitter's attention and is used to terminate a command line. The transmitter responds with a  $\geq$  (0x3e) to indicate that it is ready to receive a command. If no characters are entered for 60 seconds, any partially entered commands are deleted and the transmitter's attention is lost. To get the transmitters attention a character must be entered followed by a  $[CR]$  until the ' $>$ ' prompt is returned.

Commands can optionally be terminated with [CR][LF]; in other words, a [LF] character received following a [CR] will be ignored.

Each character entered is echoed to the host to allow for simple error checking and to support the terminal nature of the implementation. A backspace character (BS, 0x08) deletes the last character entered. The ESC character (0x1b) will delete the entire command.

The command protocol is not case sensitive. Many commands are used to set or retrieve various configuration parameters. When setting parameters, the command is followed by an equals sign  $(')$  and a comma separated list of parameters. When retrieving parameters, the command is entered without the  $\equiv$  or followed by a question mark ( $\degree$ ).

Some commands are used to direct the transmitter to execute a specific function (e.g. clear a buffer); in such cases, neither a '=' or a '?' is required. If the command has parameters associated with it they will appear as a comma separated list following the command itself.

Unless otherwise noted, the transmitter will respond to all commands with one of the following:

"OK[CR][LF]>" if command was accepted,

"Bad parameter[CR][LF]>" if a command parameter was invalid,

- "Unknown Format[CR][LF]>" if there are too many or too few parameters,
- "Access Denied![CR][LF]>" if the command requires a higher access level,
- "Unknown Command[CR][LF]>" if the command is unknown,
- "Execution Error[CR][LF]>" if the command fails during execution,
- "Transmitter Must Be Disabled[CR][LF]>" if the transmitter must be disabled prior to using this command.,
- "Transmitter Must Be Enabled[CR][LF]>" if command must first be enabled,
- "Configuration Not Recognized[CR][LF]>" if configuration is invalid,

If the command was a request for a configuration parameter the transmitter will respond with:

<cmd>=<data>**[CR][LF]**> When returning data parameters.

#### **G.1.1.3 Command Access Level**

All commands are subject to an access right to restrict access to calibration and test commands. Two access levels are defined: USER and TECHNICIAN. An error will be returned if a TECHNICIAN level command is entered while at the USER command access level. USER level commands are always available including when at the TECHNICIAN command access level. The Technician level commands are not described here.

The command access level is changed by using the password protected TECHMODE command. After power up the access level is always USER. The access level of each command is noted in each command description.

Some commands are only available when transmissions are disabled. This is also noted along with each command description.

## **G.2 General Configuration Commands**

### **G.2.1 Clock Read/Set**

Syntax:

**TIME= yyyy/mm/dd hh:mm:ss**

Access level: USER TX312 State: Enabled/Disabled

This command sets the date and time in the transmitter. The date and time will be overwritten when a GPS time synchronization occurs. Self timed transmissions will not occur until the time has been set either using this command or from the GPS. Random transmissions will occur with or without time being set.

The real time clock starts at 01/01/2000 00:00:00 at power up.

### **G.2.2 Replacement Character Read/Set**

### Syntax:

**IRC=c** 

Access level: USER TX312 State: Enabled/Disabled

This command defines the ASCII character that will be substituted for any Prohibited ASCII character detected in the transmission data when operating in ASCII or Pseudo-Binary mode. The default character is '\*'. Only printable ASCII characters, excluding space, are permitted. In Pseudo-Binary mode, numeric characters are considered illegal.

### **G.2.3 Save Configuration**

Syntax: **SAVE** 

Access level: USER TX312 State: Enabled/Disabled

This command directs the transmitter to commit the entered configuration parameters to non-volatile memory. Until this command is entered, the previously saved configuration can be recalled using the RSTR command.

### **G.2.4 Restore Configuration**

Syntax: **RSTR** 

Access level: USER TX312 State: Enabled/Disabled

This command directs the transmitter to restore the configuration parameters from non-volatile memory. Changes made to the configuration are not automatically saved to non-volatile memory as they are entered. This allows changes to be made and verified before committing them to permanent storage, but provides the ability to recall the last saved settings, if necessary.

### **G.2.5 Restore Default Configuration**

#### Syntax:

#### **DEFAULT**

Access level: USER TX312 State: Enabled/Disabled

This command directs the transmitter to set the configuration parameters to their factory default (mostly invalid) values; this essentially clears the operation of the transmitter. This command does not automatically save the cleared parameters to non-volatile memory; the SAVE command must be issued to complete the sequence.

This command does not set the calibration data or serial number to factory defaults.

### **G.2.6 Enable Transmissions**

Syntax: **ETX** 

Access level: USER TX312 State: Disabled

This command enables transmissions. The configuration parameters will be checked for validity. If valid, they are saved to non-volatile memory and the transmitter is enabled. The enabled/disabled state of the transmitter is also stored in non-volatile memory so that it will resume operation after a power cycle if it was previously enabled.

Note that the factory default configuration is not valid. The factory default parameters must be explicitly overwritten with valid values before transmissions can be enabled.

### **G.2.7 Disable Transmissions**

Syntax: **DTX** 

Access level: USER TX312 State: Enabled

This command disables transmissions. Normal scheduling of transmissions is suspended.

Note that the transmitter is automatically disabled if configuration parameters are modified and must be re-enabled with the ETX command to resume transmitting.

### **G.2.8 Read Configuration**

Syntax: **RCFG** 

Access level: USER TX312 State: Enabled/Disabled

This command lists all of the configuration parameters. Each parameter is in the same format as if its individual command had been executed.

```
For Example: 
RCFG 
NESID=326d31d4 
TCH=92 
. 
. 
.
```
The output from the RCFG command can be captured by the host (in a text file) and used to duplicate the configuration in another unit.

### **G.2.9 Enable Technician Command Mode**

Syntax:

#### **TECHMODE password**

Access level: USER TX312 State: Enabled/Disabled

This command changes the command access level to TECHNICIAN. The access level will not change unless the password is correct.

### **G.2.10 Enable User Command Mode**

Syntax:

#### **USERMODE**

Access level: USER TX312 State: Enabled/Disabled

This command changes the command access level back to USER. No password is required. A power cycle of the transmitter will also return the command access level to USER.

### **G.2.11 Set GPS Fix Interval**

Syntax: **GIN=hh:mm:ss** 

Access level: USER TX312 State: Disabled Default value: 00:00:00

This command sets the GPS position fix interval to the hours, minutes, seconds specified in hh:mm:ss. It can also be used without the '=' sign to report the current value. Valid range of hh:mm:ss is 00:05:00 to 24:00:00. A value of 00:00:00 will disable periodic GPS position fixes although they will still occur at power up and every 24 hours as a side effect of the daily automatic OCXO calibration. The current value of the GPS fix interval is also reported by the RCFG command. The parameter is non-volatile when saved using the SAVE or ETX commands.

## **G.3 GOES Transmission Configuration commands**

The following commands are used to set the configuration parameters for GOES transmissions. Unless otherwise specified, these parameters have invalid default values and must be set explicitly before transmissions can be enabled using the **ETX** command. These parameters are stored in non-volatile memory by issuing the **SAVE** command or will be automatically saved when the transmitter is enabled.

The transmitter is disabled automatically if any of these parameters are modified. Parameters can be read by entering the command without the '=' while transmissions are enabled or disabled. All parameters can be read at the same time using the **RCFG** command.

### **G.3.1 Set GOES DCP Platform ID**

Syntax:

#### **NESID=xxxxxxxx**

Access level: USER TX312 State: Disabled

Sets the transmitter's GOES DCP Platform ID to the hex value xxxxxxxx. Valid range is even hex numbers from 2 to 0xfffffffe.

### **G.3.2 Set Self-Timed Transmission Channel Number**

#### Syntax: **TCH=ccc**

Access level: USER TX312 State: Disabled

This command sets the channel number (**ccc**) for timed transmissions. **ccc** is the channel number and has a valid range of  $0 - 266$  for bit rates of 100 and 300 BPS and a range of  $0 - 133$  for a bit rate of 1200 BPS.

For 100 BPS operation on channels 201-266, the transmitter will be configured for International operation. Specifically, the 31-bit International EOT will be used (0x63CADD04) in place of the ASCII EOT, and the preamble will be forced to Long.

Setting the channel number to 0 will disable timed transmissions.

### **G.3.3 Set Self-Timed Transmission Bit Rate**

Syntax: **TBR=bbbb** 

Access level: USER TX312 State: Disabled

This command sets the timed transmission bit rate where **bbbb** is the bit rate parameter and has valid values of 100, 300 and 1200 BPS.

### **G.3.4 Set Self-Timed Transmission Interval**

Syntax:

**TIN=dd:hh:mm:ss** 

Access level: USER TX312 State: Disabled

Set interval between timed transmissions to days, hours, minutes, seconds specified in dd:hh:mm:ss. Valid range is 00:00:05:00 to 30:23:59:59.

### **G.3.5 Set Self-Timed transmission First Transmission Time**

Syntax:

#### **FTT=hh:mm:ss**

Access level: USER TX312 State: Disabled

Set the time for the first timed transmission of the day. Valid range is 00:00:00 to 23:59:59. The First Transmission Time is also referred to as the Offset, and is between 00:00:00 and the Self-Timed Transmission Interval.

### **G.3.6 Set Self-Timed Transmission Transmit Window Length**

Syntax:

**TWL=xxx** 

Access level: USER TX312 State: Disabled

Set the length of the timed transmit window. Length is specified in seconds. Valid range is 5 to 240 seconds.

### **G.3.7 Enable or Disable Self-Timed Transmission Message Centering**

#### Syntax: **CMSG=Y/N**

Access level: USER TX312 State: Disabled

Center the timed transmission in the assigned window if Y otherwise transmit at beginning of assigned window.

### **G.3.8 Enable or Disable Self-Timed Buffer Empty Message**

### Syntax:

**EBM=Y/N** 

Access level: USER TX312 State: Disabled

If EBM is Y, send "BUFFER EMPTY" message if the buffer is empty at time of transmission. If EBM is N do not transmit if the buffer is empty.

THIS IS NOT FULLY IMPLEMENTED! CURRENTLY IF BUFFER IS EMPTY AT TRANSMIT TIME A MESSAGE IS WRITTEN TO THE AUDIT LOG IF EBM=Y

### **G.3.9 Set Self-timed Transmission Preamble Length**

Syntax: **TPR=S/L** 

Access level: USER TX312 State: Disabled

Set the preamble type for timed transmissions. Valid values are S or L (Short or Long). This setting only applies for 100 BPS timed transmissions on channels 1-200. All 300 and 1200 BPS transmissions us short preamble. All 100 BPS transmissions on channels above 200 use long preamble.

### **G.3.10 Set Self-Timed Transmission Interleaver Mode**

Syntax:

**TIL =S/L/N** 

Access level: USER TX312 State: Disabled

Set the timed transmission interleaver type. Valid values are S,L,N (Short, Long or None). This setting only applies for HDR timed transmissions, i.e. 300 or 1200 BPS.

### **G.3.11 Set Self-Timed Transmission Data Format**

### Syntax:

### **TDF =A/P/B**

Access level: USER TX312 State: Disabled

This command sets the timed transmission format to ASCII, Pseudo-Binary or Binary. Valid values are A, P or B. This parameter is used to determine the flag word in 300 and 1200 BPS transmissions.

Note: It is the responsibility of the host to ensure the data provided for transmission is in the proper format. ASCII data can not be transmitted when Pseudo Binary format is selected. Pseudo Binary can be transmitted with ASCII format has been selected.

### **G.3.12 Set Random Transmission Channel Number**

Syntax:

**RCH=ccc** 

Access level: USER TX312 State: Disabled

This command sets the channel number for random transmissions. **ccc** is the channel number and has a valid range of  $0 - 266$  for bit rates of 100 and 300 BPS and a range of  $0 - 133$  for a bit rate of 1200 BPS.

For 100 BPS operation on channels 201-266, the transmitter will be configured for International operation. Specifically, the 31-bit International EOT will be used (0x63CADD04) in place of the ASCII EOT.

Setting the channel number to 0 will disable random transmissions.

### **G.3.13 Set Random Transmission Bit rate**

Syntax:

**RBR=bbbb** 

Access level: USER TX312 State: Disabled

This command sets the random transmission bit rate where **bbbb** is the bit rate parameter and has valid values of 100, 300 and 1200.

### **G.3.14 Set Random Transmission Interval**

Syntax: **RIN =mm** 

Access level: USER TX312 State: Disabled

Set the random transmission randomizing interval to mm minutes. The randomizing interval is the interval in which a random transmission will occur if there is data in the random transmission buffer. The actual transmission time will be random, but on average will occur at this rate. Valid range is 5 to 99 minutes.

### **G.3.15 Set Random Transmission Randomizing Percentage**

Syntax:

**RPC =mm** 

Access level: USER TX312 State: Disabled

This value determines the range of randomization as a percentage of the randomizing interval. Random transmissions will occur at a uniformly distributed random time within this range and on average occur at the randomizing interval rate. Valid range is 10 to 50%.

For example, for a randomizing interval =15 (minutes) and a randomizing percentage  $=$  20 (%), then the time between any two random transmissions will be 12 to 18 minutes (15  $\pm$  3 minutes).

### **G.3.16 Set Random Transmission Repeat Count**

Syntax:

**RRC =xx** 

Access level: USER TX312 State: Disabled The random transmission repeat count is the number of times a random transmission will be repeated. The random transmissions will occur once every random transmission interval as specified by the randomizing interval. The valid range of this parameter is  $0 - 99$ . For example, a value of 3 will direct the transmitter to send the data in the Random buffer 3 times before clearing it. A value of 0 indicates that random transmissions will occur every random transmission interval until the random buffer is cleared by the host.

### **G.3.17 Enable or Disable Random Transmission Message Counter**

Syntax:

**RMC=Y/N** 

Access level: USER TX312 State: Disabled

If RMC is Y a random message counter will be included at the beginning of the message, ahead of the user data. If it is N the random message count will not be included.

## **G.4 SDI-12 Configuration Commands**

### **G.4.1 Select CS I/O Port Mode**

Syntax:

**CSMODE=x** 

Where:  $x = SDC$  enables the CS I/O port for SDC slave communications with a CR10X, CR10X PB or CR1000 data logger. The TX312 address is fixed at 0x41.

x = SDI enables the SDI-12 port as an SDI-12 recorder. Sensors connected to the SDI-12 port will be polled using the SDI-12 commands entered into the SDI-12 command table.

Access level: USER TX312 State: Enabled/Disabled

This parameter is saved to non-volatile memory using the SAVE command and is part of the configuration read back with the RCFG command.

### **G.4.2 Enter SDI-12 Transparent Mode**

Syntax: **ETM**

Access level: USER TX312 State: Enabled/Disabled

Enter SDI-12 transparent mode. The prompt will change from  $>$  to  $*$  to indicate that the transmitter is in SDI-12 transparent mode. Any characters entered at the terminal will be buffered up to the command termination character '!' The characters will then be sent to the SDI-12 port as SDI-12 commands. No check for valid command or address is performed other than the requirement for a '!' command terminator. Exit the SDI-12 transparent mode by typing [ESC].

### **G.4.3 Add SDI-12 Measurement Commands to the SDI-12 Command Table**

#### Syntax:

#### **SDI i,aX[C][n]!,[#values]**

Where:

**i** is a command table index from 0-9 **a** is the SDI address of the sensor **X** specifies the command type and is one of M, C or R **C** is an optional character indicating the CRC is to be used in the SDI-12 bus transaction **n** is an optional parameter indicating the measurement variant being used (0-9) **!** is the command termination character **#values** is the number of values to add to the transmit buffer from those returned by the sensor. This parameter is optional. If not specified all returned values are added to the transmit buffer.

The response to the SDI command will be "OK" if the SDI command was successfully added to the command table or "Unknown Format" if the command format is not recognized;

Examples:

i) SDI 2,1M6!,3 ii) SDI 7, 3CC4!,2 iii) SDI 1, 0R!,1

Access level: USER TX312 State: Enabled/Disabled

This command adds an SDI-12 command to the SDI command table in the table location specified by the table index. The command table can hold up to 10 entries numbered 0 to 9. The SDI-12 measurement sequence, including D commands and service request detection as required, will be used as appropriate for the command type. If the number of values returned by the sensor is less than the **#values** parameter, the missing fields will be filled with "///". If there are more values returned than specified by the **#values** parameter, the extra values will not be included in the transmit buffer.

When the SDI-12 port is enabled the SDI-12 commands will be executed consecutively starting with index 0.

Commands entered using the SDI command are made non-volatile along with other configuration commands using the **SAVE** command.

### **G.4.4 Clear SDI-12 Commands**

Syntax:

**CSDI [i]** 

Where**:** 

**i** is an optional table index indicating the table entry to clear.

Access level: USER TX312 State: Enabled/Disabled This command clears the SDI command table entry indicated by i or all SDI-12 commands if i is not specified.

### **G.4.5 Print SDI-12 Commands**

Syntax:

**PSDI [i]** 

Where**:** 

**i** is an optional table index indicating the table entry to print.

Access level: USER TX312 State: Enabled/Disabled

This command prints the SDI command table entry indicated by i or all SDI-12 commands if i is not specified. The RCFG command will be also print the contents of the SDI table along with the other configuration parameters.

### **G.4.6 Set SDI-12 Transmit Format**

Syntax: **SDF=FC** 

> Where: FC is a format code

If FC=0 the data is transmitted as a series of records separated by [CR][LF]. The records are buffered until transmission time and then transmitted in reverse chronological order. After transmission the buffer is cleared. Each record will include the address of the sensor that generated the values and a comma separated list of the values returned for a single measurement. The record format is shown below:

```
a,sn.nnn,sn.nnnn,sn.nn[CR][LF]
Where: a is the sensor address 
    s is '+' or '-' 
    n are digits 0 - 9
```
Individual values including sign will be replaced with /// if the value was not returned successfully by the sensor. Entire records will be replaced by /// if the sensor did not respond successfully.

Examples:

In this example the newest record is at the top and oldest record is at the bottom.

1,+3.14,-2.789,///,///[CR][LF] 5,-44,+86,+23.4[CR][LF] 2,+345.5,-23.88,-77.7[CR][LF] 1,+4.14,-3.789,///,///[CR][LF]

5,-44,+88,+23.5[CR][LF]

2,+348.5,-23.97,-55.7[CR][LF] 1,+3.24,-2.789,///,///[CR][LF]

5,-46,+86,+23.4[CR][LF]

2,+344.5,-28.88,-77.7[CR][LF] 1,+3.55,-2.733,///,///[CR][LF]

5,-24,+86,+25.4[CR][LF]

2,+645.5,-24.88,-77.7[CR][LF]

If FC=1 the format is the same except that each record is preceeded by a 24 hour time stamp with the format hh:mm:ss. The time stamp is always in 24 hour form and referenced to UTC.

This parameter is saved to non-volatile memory using the SAVE command and is part of the configuration read back with the RCFG command.

### **G.4.7 Set SDI Sample Interval**

Syntax:

**SIN=hh:mm:ss** 

Access level: USER TX312 State: Enabled/Disabled

Sets the sample interval for all SDI-12 sensors. If the interval is set to a value less than the time required to perform all the SDI-12 measurements, the measurements will be performed continuously. Setting the value to 00:00:00 effectively disables SDI-12 data collection.

Valid range is 00:00:00 to 23:59:59.

This parameter is saved to non-volatile memory using the SAVE command and is part of the configuration read back with the RCFG command.

### **G.4.8 Set SDI Sample Interval Offset**

### Syntax:

#### **SOF=hh:mm:ss**

Access level: USER TX312 State: Enabled/Disabled

Sets the sample interval offset for all SDI-12 sensors.

Valid range is 00:00:00 to 23:59:59.

This parameter is saved to non-volatile memory using the SAVE command and is part of the configuration read back with the RCFG command.

### **G.4.9 Test SDI-12 Command Table**

Syntax: **STT** 

Access level: USER TX312 State: Enabled/Disabled

This command forces the command table to be executed immediately. The measurement results are printed to the terminal rather than being buffered for transmission.

## **G.5 Data Buffer Loading Commands**

The following commands are used to manage and store data in the GOES Transmission buffers.

### **G.5.1 Load Self-Timed Transmission Buffer**

Syntax:

**TDT =xxxxxxxxxxxxxxxxxxxxxxxxxxxxxxxxxxxxxxxxxxx** 

Access level: USER TX312 State: Enabled

This command overwrites the GOES Timed Buffer with the data provided. The TX312 transmitter will insert the 31 bit GOES ID, any header information (e.g. HDR Flag byte), and append the EOT so these should not be included in the TDT data. If the timed data format is ASCII or Pseudo-Binary the transmitter will also insert the correct parity bit for each message character and replace illegal characters with the character specified by the **IRC=c** command before transmission.

Characters that have meaning for the command interface (CR, LF, BS, ESC,' $\sim$ ') must be preceded by a ' $\sim$ ' character if they appear in the message data.

The maximum length of the formatted data can be up to 126000 bits, or 15750 bytes.

If there is more data loaded into the buffer than can be transmitted in the assigned transmit window the message will be truncated.

One minute prior to transmission data is removed from the transmit buffer and encoded for transmissiion (The Data In Buffer LED will go out). If this command is received within 1 minute of the transmission time or during a timed transmission, the data will not be included in the current transmission but will be buffered for the next interval.

### **G.5.2 Read Number of Bytes in the Self-Timed Transmission Buffer**

Syntax: **TML** 

Access level: USER TX312 State: Enabled/Disabled

Returns the number of bytes stored in the timed transmission buffer.

### **G.5.3 Read the Maximum Self-Timed Message Length**

Syntax: **MTML** 

Access level: USER TX312 State: Enabled

Returns the maximum number of bytes that can be transmitted with the current timed transmission bit rate, window length and preamble type.

### **G.5.4 Clear Self-Timed Transmission Buffer**

Syntax:

**CTB** 

Access level: USER TX312 State: Enabled/Disabled

Clears the timed transmission buffer.

### **G.5.5 Load Random Transmission Buffer**

#### Syntax:

#### **RDT =xxxxxxxxxxxxxxxxxxxxxxxxxxxxxxxxxxxxxxxxxxx**

Access level: USER TX312 State: Enabled

This command overwrites the GOES Random Buffer with the data provided. The G5 transmitter will insert the 31 bit GOES ID, any header information (e.g. HDR Flag byte), and append the EOT so these should not be included in the RDT data. If the random data format is Pseudo-Binary the transmitter will also insert the correct parity bit for each message character and replace illegal characters with the character specified by the IRC=c command before transmission.

Characters that have meaning for the command interface (CR, LF, BS, ESC,' $\sim$ ') must be preceded by a ' $\sim$ ' character if they appear in the message data.

Loading data into the Random transmission buffer, triggers the random reporting sequence. Once triggered, the random reporting mechanism will send the data loaded in the buffer for the number of transmissions as specified by the random repeat count. The buffer will be cleared automatically when the number of transmissions specified have occurred.

If the command is received within 1 minute or during a random transmission the data will not be included in the current transmission but will be buffered for the next one.

If there is more data loaded into the buffer than can be transmitted at the assigned bitrate the message will be truncated.

### **G.5.6 Read Length of the Message in the Random Transmission Buffer**

Syntax: **RML** 

Access level: USER TX312 State: Enabled/Disabled

Returns the number of bytes stored in the random transmission buffer.

### **G.5.7 Read the Maximum Random Message Length**

Syntax: **MRML** 

Access level: USER TX312 State: Enabled

Returns the maximum number of bytes that can be transmitted at the current random transmission bitrate.

### **G.5.8 Clear Random Transmission Buffer**

Syntax: **CRB** 

Access level: USER TX312 State: Enabled/Disabled

Clear the random transmission buffer.

## **G.6 Status and Other Commands**

The following commands are used by the host to determine the status of the transmitter for display and diagnostics purposes. These commands can be entered with transmissions enabled or disabled.

### **G.6.1 Read Version Information**

Syntax: **VER** 

Access level: USER TX312 State: Enabled/Disabled

This command returns the transmitter serial number, hardware version number, firmware version number and GPS module version numbers.

### **G.6.2 Read Transmission Status**

Syntax:

**RST** 

Access level: USER TX312 State: Enabled/Disabled

This command returns the transmitter state, GPS state, time to next transmission, number of bytes in timed transmit buffer, number of bytes in random transmit buffer, number of times random data has been transmitted, failsafe status and supply voltage.

The transmitter responds with:

```
Transmitter: Enabled/Disabled[CR][LF] 
GPS: On/Off[CR][LF] 
RTC: Valid/Invalid[CR][LF] 
Time To Next Tx: dd:hh:mm:ss[CR][LF] 
Timed Message Length: nnnn[CR][LF] 
Next Timed Tx: N/A or mm/dd/yyyy hh:mm:ss 
Random Message Length: nnnn[CR][LF] 
Random Message Tx Count: nnn[CR][LF] 
Next Random Tx: N/A or mm/dd/yyyy hh:mm:ss 
Fail-Safe: OK/Tripped[CR][LF] 
Supply Voltage: xx.x V
```
### **G.6.3 Read Last Transmission Status**

Syntax: **LTXS** 

Access level: USER TX312 State: Enabled/Disabled

This command returns the status of the last transmission. The last transmission could have been a regularly scheduled timed transmission, a random transmission, or a test transmission triggered by a test command.

If a transmission has occurred since the unit was last powered up, the transmitter responds to the command with:

```
Tx Status: Failsafe Tripped/OK 
Tx Type: Timed/Random/Test 
Last Tx Length: 30 bytes 
Last Tx Start Time: 2004/12/16 23:29:48 
Last Tx Stop Time: 2004/12/16 23:29:49 
Forward Power: -23.1 dBm 
Power Supply: 12.0 V
```
If a transmission has not occurred since power up, the transmitter will respond with:

**No Tx Has Occurred** 

### **G.6.4 Read GPS Status**

Syntax: **GPS** 

Access level: USER TX312 State: Enabled/Disabled

This command returns the current GPS status including satellite numbers and signal strengths in the following format if the GPS is on:

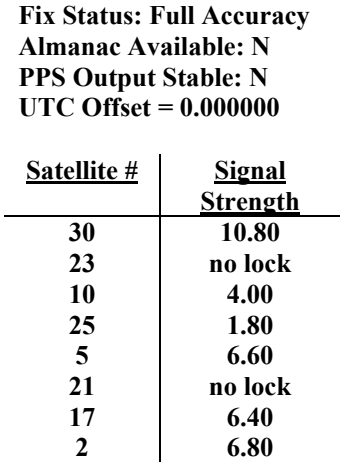

If the GPS is off the command returns:

**GPS is off** 

### **G.6.5 Read GPS Position**

### Syntax:

**POS** 

Access level: USER TX312 State: Enabled/Disabled

This command returns position obtained during the last GPS fix in the following format:

```
Time of fix: dd/mm/yyyy hh:mm:ss[CR][LF] 
Lat: sxx.xxxxx [CR] [LF]
Long: sxxx.xxxxx [CR] [LF]
Alt: xxxxx[CR][LF]>
```
Where latitude is in degrees, + for N and - for S, longitude is in degrees, + for E and – for W and altitude is in meters.

If a GPS fix has not yet occurred the transmitter will respond with: **No GPS Fix[CR][LF]>**

### **G.6.6 Read Audit Log**

Syntax: **RAL** 

Access level: USER TX312 State: Enabled/Disabled

The RAL command is used to retrieve the audit log information in the following format:

**yy/mm/dd hh:mm:ss event message 1[CR][LF] yy/mm/dd hh:mm:ss event message 2 [CR][LF] . . .** 

**yy/mm/dd hh:mm:ss event message N[CR][LF]>** 

Where: **yy/mm/dd hh:mm:ss** are the date and time that the message was created.  **event message x** is a short text string describing the event detected.

### **G.6.8 Read Forward Power**

Syntax: **RFWD** 

Access level: USER TX312 State: Enabled/Disabled

Returns the current forward power in dBm. This value is updated at the bit rate when transmitting and every 30 seconds when not transmitting.

### **G.6.9 Read Reflected Power**

Syntax: **RRFL** 

Access level: USER TX312 State: Enabled/Disabled

Returns the reflected power in dBm. This value is updated at the bit rate when transmitting and every 30 seconds when not transmitting.

### **G.6.10 Read Power Supply**

Syntax: **RPS** 

Access level: USER TX312 State: Enabled/Disabled

Returns the power supply voltage in Volts. This value is updated at the bit rate when transmitting and every 30 seconds when not transmitting.

## **G.6.11 Read TCXO Temperature**

Syntax: **RTEMP** 

Access level: USER TX312 State: Enabled/Disabled

Returns the TCXO temperature (PCB temperature) in degrees C. This value is updated at the bit rate when transmitting and every 30 seconds when not transmitting.

### **G.6.12 Read Measured Frequency**

Syntax: **RMF** 

Access level: TECHNICIAN TX312 State: Enabled/Disabled

This command returns the last measured OCXO and TCXO frequencies in the following format:

**F-OCXO: 10000005.9000 F-TCXO: 43199.9166** 

Units are Hz.

# *Appendix H. GOES/Radio Set Certification*

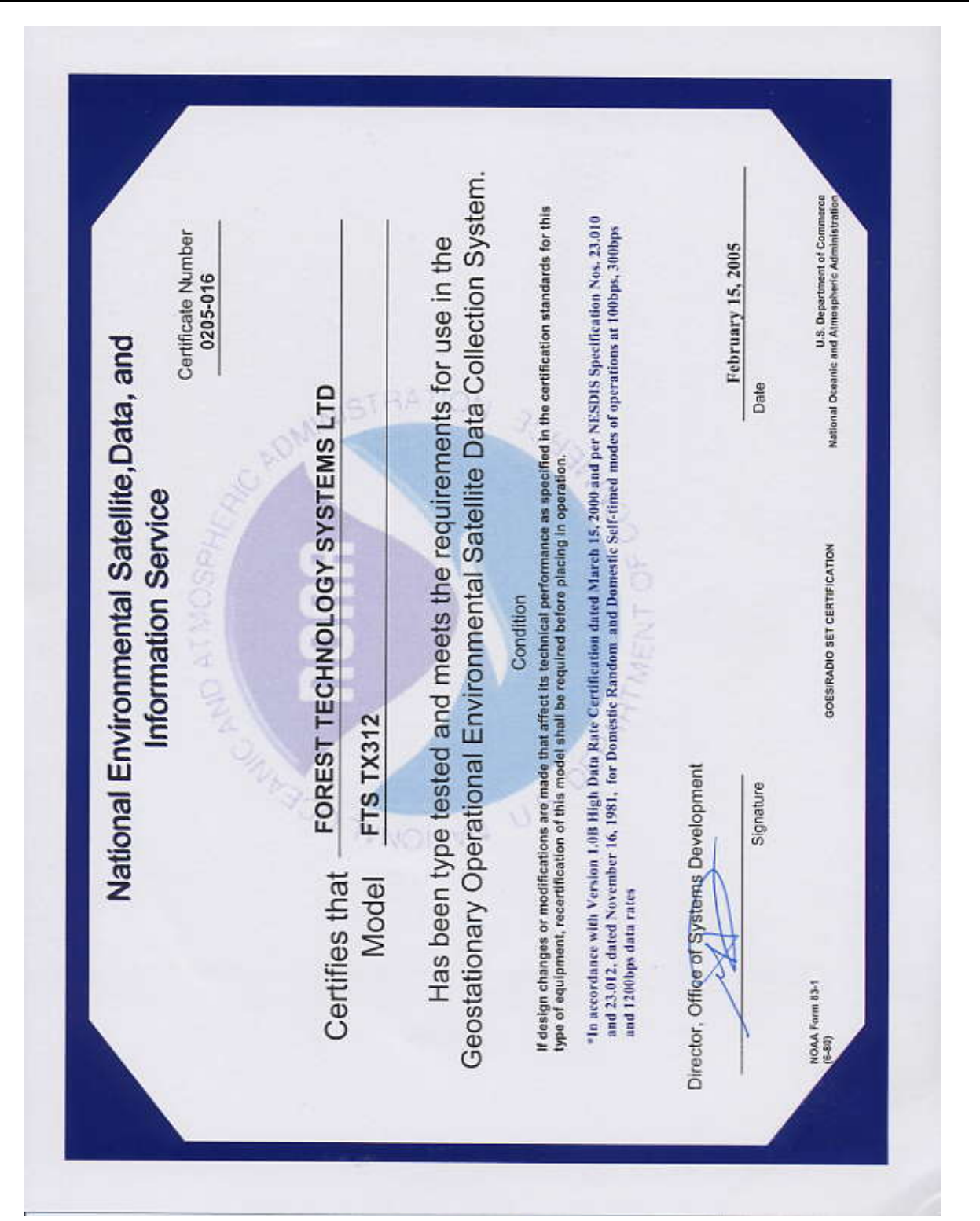

#### **Campbell Scientific, Inc. (CSI)**

815 West 1800 North Logan, Utah 84321 UNITED STATES www.campbellsci.com • info@campbellsci.com

#### **Campbell Scientific Africa Pty. Ltd. (CSAf)**

PO Box 2450 Somerset West 7129 SOUTH AFRICA www.csafrica.co.za • cleroux@csafrica.co.za

#### **Campbell Scientific Australia Pty. Ltd. (CSA)**

PO Box 444 Thuringowa Central QLD 4812 AUSTRALIA www.campbellsci.com.au • info@campbellsci.com.au

#### **Campbell Scientific do Brazil Ltda. (CSB)**

Rua Luisa Crapsi Orsi, 15 Butantã CEP: 005543-000 São Paulo SP BRAZIL www.campbellsci.com.br • [suporte@campbellsci.com.br](mailto:suporte@campbellsci.com.br) 

#### **Campbell Scientific Canada Corp. (CSC)**

11564 - 149th Street NW Edmonton, Alberta T5M 1W7 CANADA www.campbellsci.ca • dataloggers@campbellsci.ca

#### **Campbell Scientific Centro Caribe S.A. (CSCC)**

300 N Cementerio, Edificio Breller Santo Domingo, Heredia 40305 COSTA RICA www.campbellsci.cc • info@campbellsci.cc

#### **Campbell Scientific Ltd. (CSL)**

Campbell Park 80 Hathern Road Shepshed, Loughborough LE12 9GX UNITED KINGDOM www.campbellsci.co.uk • sales@campbellsci.co.uk

#### **Campbell Scientific Ltd. (France)**

Miniparc du Verger - Bat. H 1, rue de Terre Neuve - Les Ulis 91967 COURTABOEUF CEDEX FRANCE www.campbellsci.fr • info@campbellsci.fr

#### **Campbell Scientific Spain, S. L.**

Avda. Pompeu Fabra 7-9, local 1 08024 Barcelona SPAIN www.campbellsci.es • info@campbellsci.es